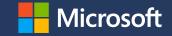

## Practical Guide to Onboarding Customers to Microsoft Defender for Business

Manuel García González

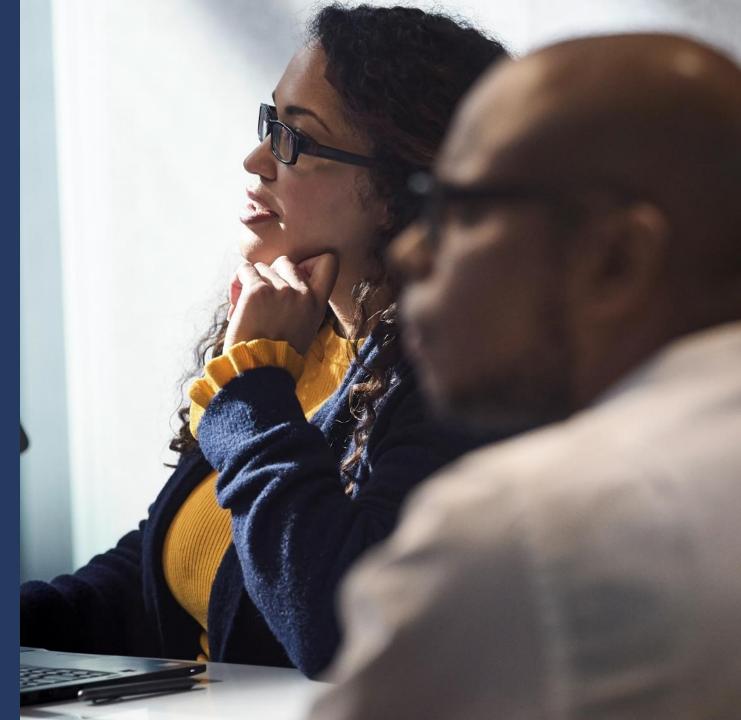

### What we'll cover:

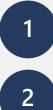

**Getting Started** 

Set up your Defender for Business tenant

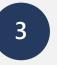

4

Deploy Defender for Business for test customers

Get ready to deploy to customers

## **Getting Started**

## **Getting Started**

| Checklist item                                            | Description                         |
|-----------------------------------------------------------|-------------------------------------|
| Deploy Microsoft 365 Lighthouse                           | https://lighthouse.microsoft.com    |
| <b>V</b> Download the M365 Security Guide                 | https://aka.ms/sbmsecurityguide     |
| <b>V</b> Download the M365 Security Checklist             | https://aka.ms/smbsecuritychecklist |
| Perfect delivery of the MDB Business decision maker pitch | https://aka.ms/mdbpitch             |
| Study the MDB Trial Guide                                 | https://aka.ms/mdbtrialguide        |
| Review additional resources in MDB partner kit            | https://aka.ms/mdbpartnerkit        |

| iii Microsoft 365 admin center           | ✓ Search                                                                                                    |                                                          |
|------------------------------------------|----------------------------------------------------------------------------------------------------|----------------------------------------------------------|
| ≡                                        | TEST_TEST_ModernWorkPartner                                                                                                    | 🕗 Dark mode                                              |
| 🖻 All tenants                            | Purchase services                                                                                                    |                                                          |
| 命 Home                                   | Find products and services available to buy directly from Microsoft.                                                                                                    |                                                          |
| A Users 🗸                                | Choose up to three products to view a detailed comparison.                                                                                                    |                                                          |
| 🛱 Devices 🗸 🗸                            |                                                                                                    | Search results: 1 product $\bigcirc$ Lighthouse $\times$ |
| ినో Teams & groups 🗸 🗸                   |                                                                                                    |                                                          |
| 倡 Resources V                            | View by category                                                                                                    |                                                          |
| 🗔 Billing ^                              | Microsoft 365                                                                                                    |                                                          |
| Purchase services                        | × Clear search<br>1 product showing                                                                                                    |                                                          |
| Your products                            |                                                                                                    |                                                          |
| Licenses                                 | Microsoft 365                                                                                                    |                                                          |
| Bills & payments                         | Microsoft 365 combines Office 365, Windows 10, and Enterprise Mobility + Security together for                                                                                            |                                                          |
| Billing accounts                         | your organization. Today's modern workspace allows people to meet, collaborate, and stay connected across boundaries. Microsoft 365 supports teamwork, connecting services like Microsoft |                                                          |
| Payment methods<br>Billing notifications | Teams, SharePoint, and Yammer and providing a hub for collaboration.                                                                                                    |                                                          |
| C <sup>3</sup> Setup                     | Microsoft 365 Lighthouse                                                                                                    |                                                          |
| Admin centers                            | Microsoft 365 Lighthouse is a unified portal that helps                                                                                                    |                                                          |
|                                          | managed service providers to secure devices, data, and users at scale.                                                                                                    |                                                          |
| 🛱 Endpoint Manager                       | Free                                                                                                    |                                                          |
| ··· Show all                             | Details Compare                                                                                                    |                                                          |
|                                          |                                                                                                    |                                                          |
|                                          |                                                                                                    |                                                          |
|                                          |                                                                                                    |                                                          |

### SMB Security Guide

Microsoft

#### Practical guide to security using Microsoft 365 Business (Basic, Standard, and Premium)

Author: David Bjurman-Birr Contributors: Alex Fields, Andreas Bürkle

Published: February 2023

For the latest information, please see: aka.ms/smbsecurityguide

For a checklist form of this guide, please see: aka.ms/smbsecuritychecklist

For feedback and suggestions, please email: davidb@microsot.com

This document is provided to you "as:" by Microsoft. Information and views expressed in this document may change without notice. You bear the risk of using it and verifying the continued accuracy of any claims. This document does not provide you with any legal rights to any intellectual property in any Microsoft product.

## How do I get the guide?

### aka.ms/smbsecurityguide

### **SMB Security Checklist**

#### Microsoft

#### Checklist for security with Microsoft 365 Business Premium

Author: David Bjurman-Birr Contributors: Alex Fields, Andreas Bürkle

Published: February 2023

Full guide: https://aka.ms/smbsecurityguide

|            |                                                                                | General Recommendation                                                                                        |
|------------|--------------------------------------------------------------------------------|----------------------------------------------------------------------------------------------------|
| Getting    | Adopt a formal cybersecurity framework                                         | CIS Critical Security Controls v8                                                                             |
| Started    | Plan for identity management                                                   | Cloud Only                                                                                                    |
|            | Plan for administrative accounts                                               | GDAP using Lighthouse                                                                                         |
|            | Plan for device management                                                     | Microsoft Endpoint Manager                                                                                    |
|            | Plan for licensing                                                             | M365 Business Premium                                                                                         |
|            | Choose technical and administrative contacts                                   | Distribution groups for: Admin center<br>notifications, security alerts, and conditional<br>access exclusions |
| Identity   | Apply principles of least privilege                                            | Required                                                                                                    |
| Protection | Create emergency access account(s)                                             | 2 cloud only accounts with FIDO2 keys                                                                         |
|            | Set up Conditional Access: (MFA for admins                                     | Required                                                                                                    |
|            | Set up Conditional Access: (MFA) for all users                                 | Required                                                                                                    |
|            | Set up Conditional Access: (MFA) for Azure<br>management                       | Required                                                                                                    |
|            | <ul> <li>Set up Conditional Access: Block legacy<br/>authentication</li> </ul> | Required                                                                                                    |
|            | Enable Self Service Password Reset                                             | Enabled-All users                                                                                             |
|            | Configure Azure AD primary authentication method                               | Microsoft Authenticator Passwordless with<br>number matching, application name, and locati                    |
| Email &    | Configure SPF record                                                           | All domains                                                                                                   |
| Apps       | Enable DomainKeys Identified Mail (DKIM)                                       | All domains                                                                                                   |
| Protection | Enable DMARC policy                                                            | Enabled, quarantine                                                                                           |
|            | Enable Unified Audit Log                                                       | Required                                                                                                    |
|            | Enable Alert Policies                                                          | Built-in alert policies                                                                                       |
|            | Enable Defender for Office 365 preset policies                                 | Standard-All users                                                                                            |
|            | Enable Defender for Office 365 Anti-Phishing                                   | Enabled via preset policy-Standard                                                                            |
|            | Enable Defender for Office 365 Safe Links                                      | Enabled via preset policy-Standard                                                                            |

ion

This document is provided to you "as-is" by Microsoft. Information and views expressed in this document may change without notice. You bear the risk of using it and verifying the continued accuracy of any claims. This document does not provide you with any legal rights to any intellectual property in any Microsoft product.

### How do I get the checklist?

### aka.ms/smbsecuritychecklist

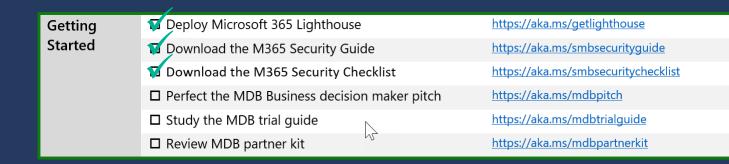

## Getting Started Perfect the MDB business decision maker pitch

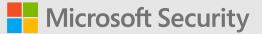

# **Microsoft Defender** for Business

Security for all

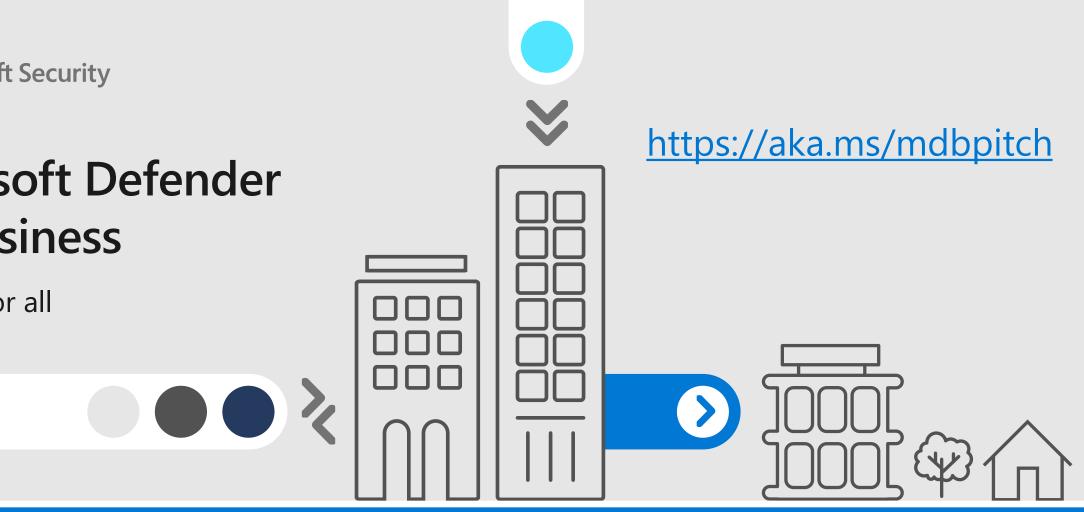

## Silent partners

The world relies on small and medium businesses

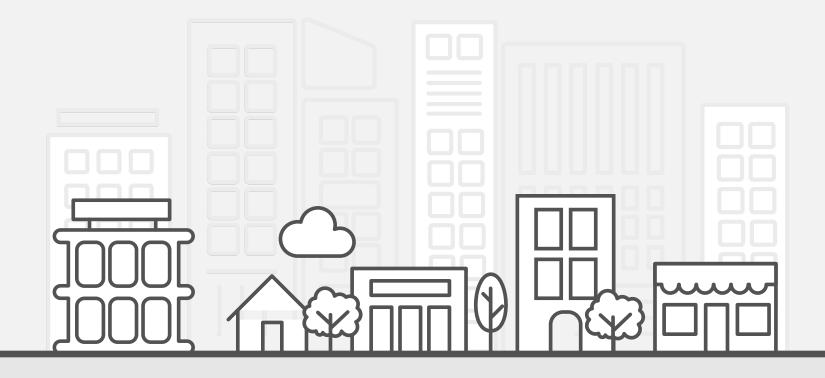

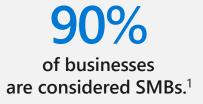

50% of employees worldwide, are employed by a SMB.<sup>1</sup>

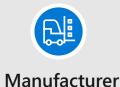

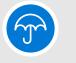

Plumber

Grocer

F

Construction

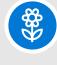

Florist

1. The World Bank, Small and Medium Enterprises (SMEs) Finance, 2021.

## Businesses in the era of hybrid work

Navigating a complex shift

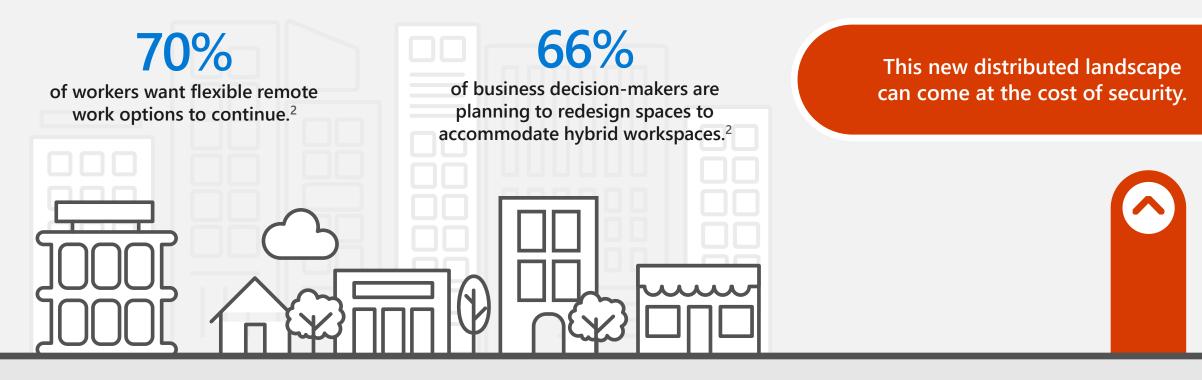

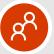

**Employees**, customers, vendors, and partners

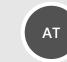

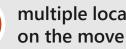

multiple locations,

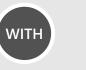

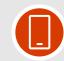

more personal and mobile devices than ever

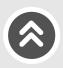

## Traditional building security

More organized, sophisticated attacks

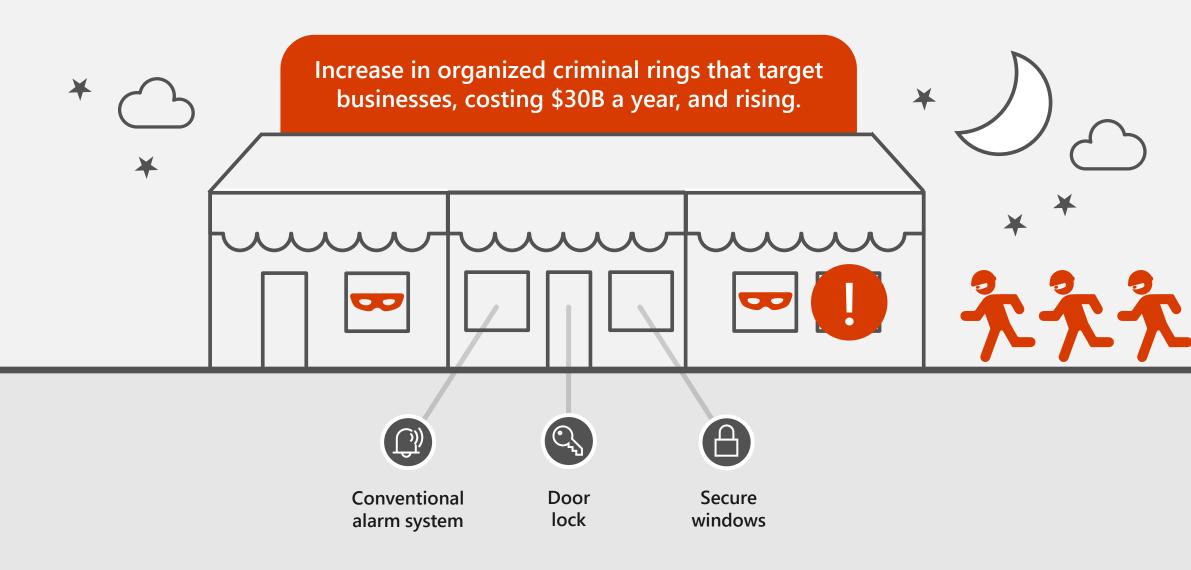

## Traditional building security

As our towns and businesses grow, standard protection isn't enough

D

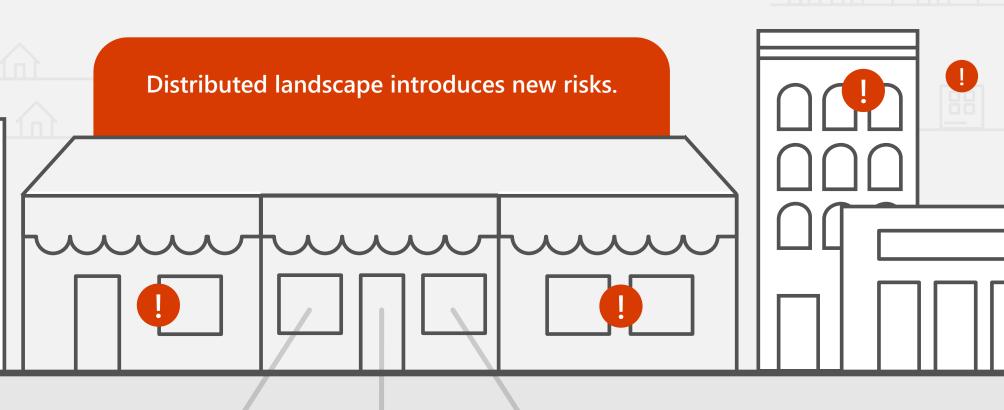

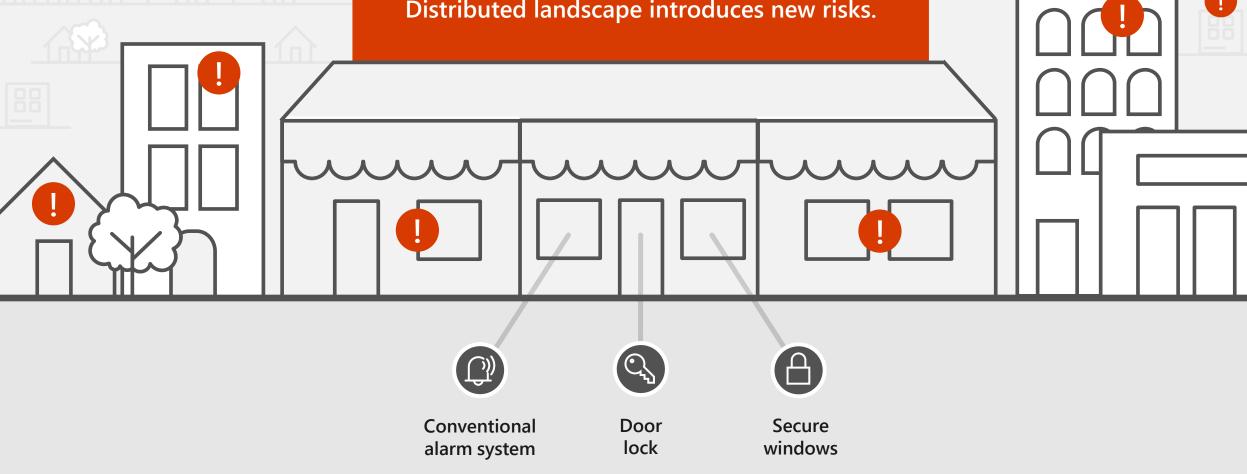

## Cybercrime comes home

Debunking the myth of "security through obscurity"

Cybercriminals are increasingly expanding their attention beyond large enterprises to small and medium-size businesses.

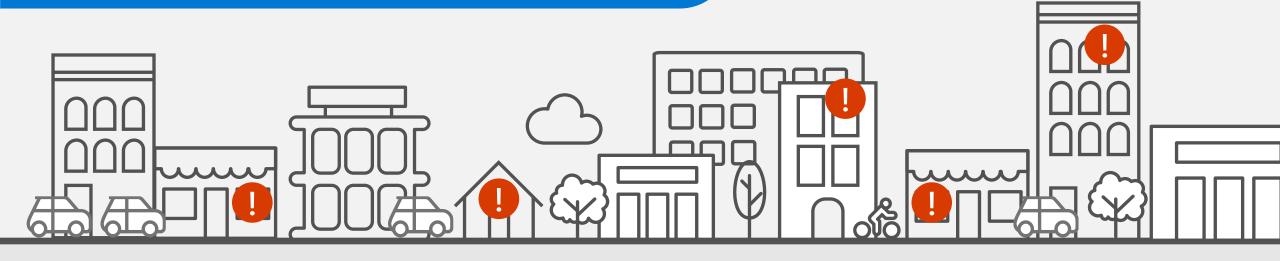

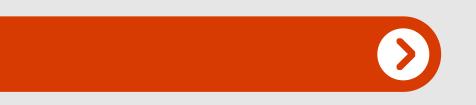

**300%** growth of ransomware attacks on small businesses in the last year.<sup>3</sup>

>50% of ALL cyber attacks are aimed at small businesses.<sup>3</sup>

## When, not if. . .

Traditional business cybersecurity measures in a world of multiple endpoints

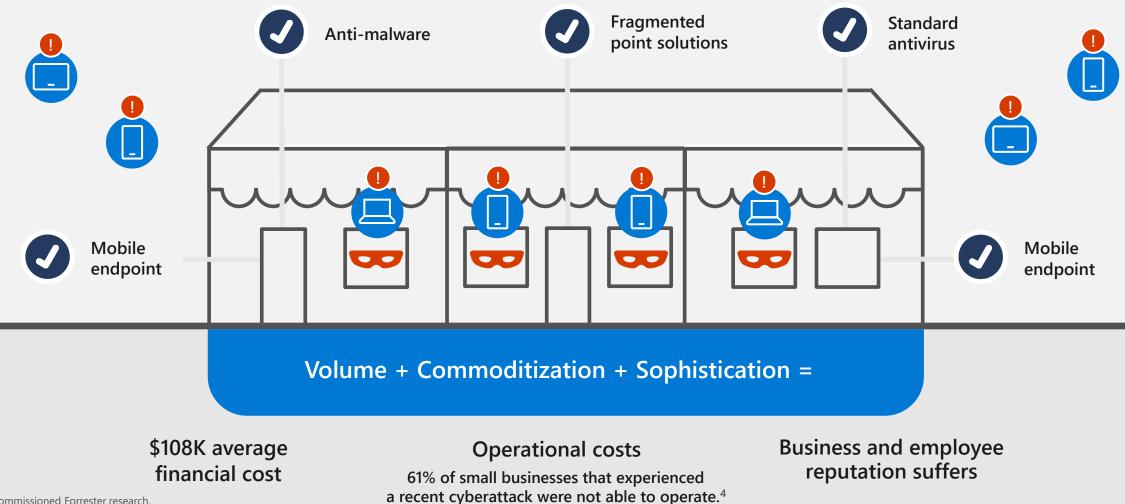

4. Microsoft commissioned Forrester research.

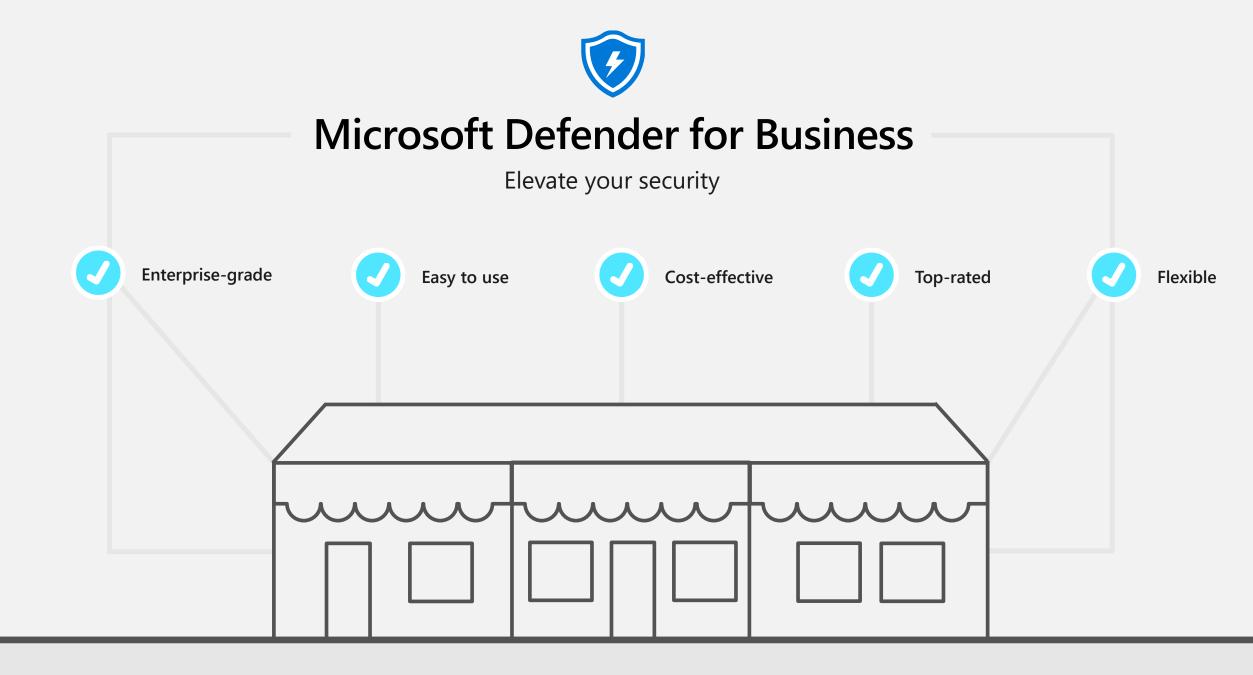

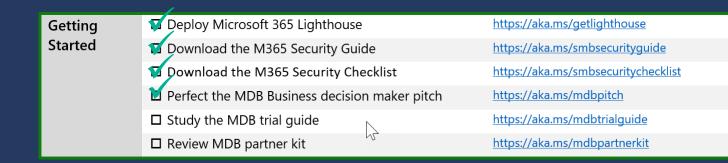

## Getting Started Study the MDB trial guide

### **Trial user guide: Microsoft Defender for Business**

Microsoft 365 Solutions and architecture  $\lor$  Apps and services  $\lor$  Training  $\lor$  Resources  $\lor$ 

#### Free Account

#### Version

- Microsoft 365
- 🚡 Filter by title

Microsoft Defender for Business

> Overview

✓ Get started

#### Trial user guide - Defender for Business

Visit the Microsoft 365 Defender portal

Use the setup wizard

Try tutorials and simulations

✓ Set up and configure Defender for Business

Setup overview

- Step 1 Get Defender for Business
- Step 2 Add users and assign licenses
- Step 3 Assign security roles
- Step 4 Onboard devices
- Step 5 Review and edit your security policies
- > View and respond to detected threats
- > View or edit security policies
- > Monitor or manage devices
- > Reference information

### Trial user guide: Microsoft Defender for Business

Article • 11/09/2022 • 6 minutes to read • 6 contributors

Learn / Microsoft 365 / Defender for Business /

#### Welcome to the Defender for Business trial user guide!

This guide will help you set up and use key features of your free trial. Using recommendations in this article from the Microsoft Defender team, learn how Defender for Business can help elevate your security from traditional antivirus protection to next-generation protection, endpoint detection and response, and vulnerability management.

#### What is Defender for Business?

Defender for Business is a new endpoint security solution designed especially for small and medium-sized businesses with up to 300 employees. With this endpoint security solution, your organization's devices are well-protected from ransomware, malware, phishing, and other threats.

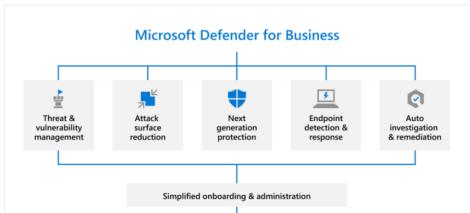

🗏 Download PDF

+ / :

A Feedback

What is Defender for Business? Set up your trial Start using Defender for Business Additional resources

 $\equiv$  In this article

### Microsoft Defender for Business partner kit

### Resources

#### Partner opportunity

Partner opportunity presentation

<u>Microsoft Defender for Business licensing and basics</u> <u>comparison</u>

**NEW** <u>Microsoft Defender for Business partner opportunity</u> <u>summary</u>

Microsoft 365 Business Premium Partner Playbook

#### **Customer resources**

Customer-ready sizzle video

Microsoft Defender for Business one-pager

Microsoft Defender for Business - IT decision maker pitch deck

NEW <u>Microsoft Defender for Business – Business decision</u> <u>maker pitch deck</u>

<u>Microsoft Defender for Business customer story – Martin &</u> <u>Zerfoss</u>

Customer-ready email

Microsoft Defender for Business infographic

#### **Technical training**

Microsoft Defender for Business technical documentation Microsoft Defender for Business Mechanics video On-demand technical webinars for partners Microsoft Defender for Business partner webinar IT checklist training – Managing hybrid work with Defender for Business, Microsoft 365 Lighthouse, and Business Premium Webinar | Presentation Checklist for securing Microsoft Defender for Business standalone NEW Interactive guide: Elevate your endpoint security with Microsoft Defender for Business NEW Interactive guide: Getting started with Microsoft Defender for Business

Latest blog post

| Getting | 🙀 Deploy Microsoft 365 Lighthouse             | https://aka.ms/getlighthouse        |
|---------|-----------------------------------------------|-------------------------------------|
| Started | 🚺 Download the M365 Security Guide            | https://aka.ms/smbsecurityguide     |
|         | 😰 Download the M365 Security Checklist        | https://aka.ms/smbsecuritychecklist |
|         | Derfect the MDB Business decision maker pitch | https://aka.ms/mdbpitch             |
|         | Study the MDB trial guide                     | https://aka.ms/mdbtrialguide        |
|         | Review MDB partner kit                        | https://aka.ms/mdbpartnerkit        |

## Set up your Defender for Business tenant

## Set up your Defender for Business tenant

| Checklist item                             | Description                              |
|--------------------------------------------|------------------------------------------|
| Acquire Microsoft 365 Business Premium     | https://aka.ms/mdtrialrequest            |
| Prepare for device enrollment              | Windows, iOS, Android, macOS             |
| Prepare test endpoint devices              | Windows VM, iOS, Android, macOS          |
| Configure Defender for Business            |                                          |
| Onboard devices                            | Via Intune, local script, & group policy |
| Run simulations                            |                                          |
| Review threats and resolve vulnerabilities |                                          |

### Acquire Microsoft 365 Business Premium

https://aka.ms/mdbtrialrequest

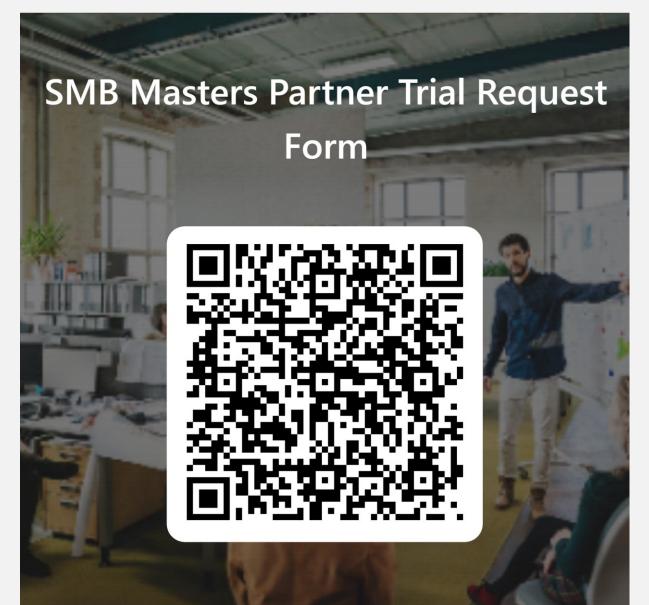

| Set up your  | 🞽 Acquire Microsoft 365 Business Premium   | https://aka.ms/mdbtrialrequest |
|--------------|--------------------------------------------|--------------------------------|
| Defender for | Prepare for device enrollment              | Windows, iOS / macOS, Android  |
| Business     | Prepare test endpoint devices              | Windows, iOS, Android, macOS   |
| tenant       | Configure Defender for Business            |                                |
|              | Onboard test devices                       |                                |
|              | Run simulations                            |                                |
|              | Review threats and resolve vulnerabilities |                                |

## Set up your Defender for Business tenant Prepare for device enrollment

davidb@TESTTESTMod... test\_test\_modernworkpart...

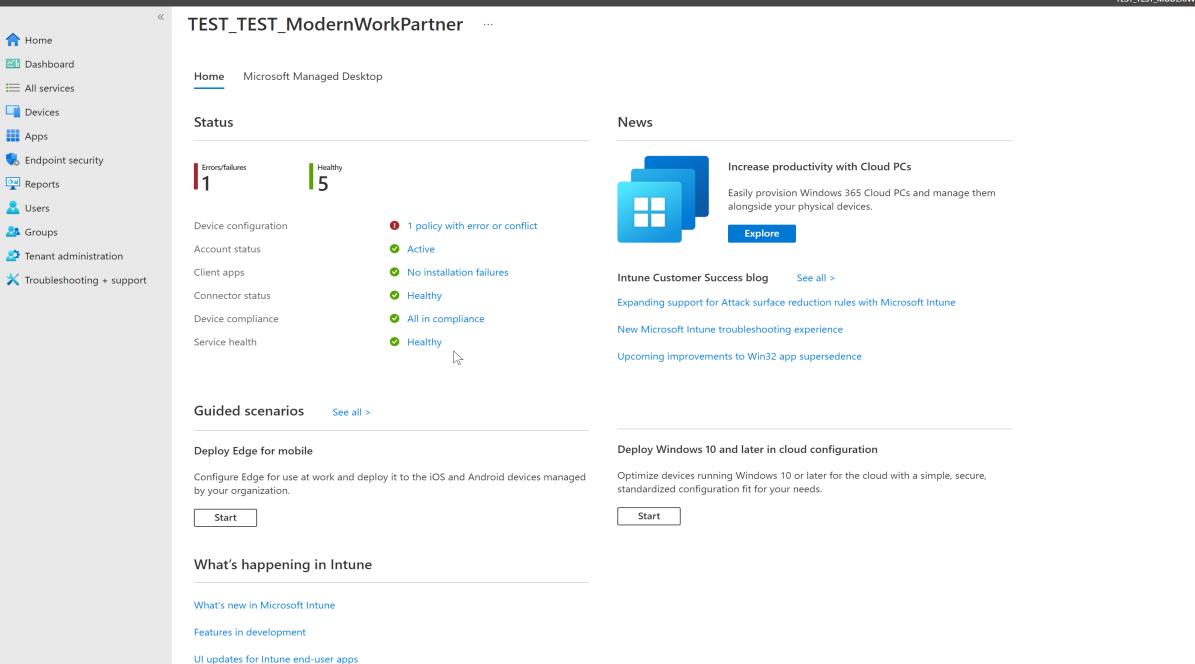

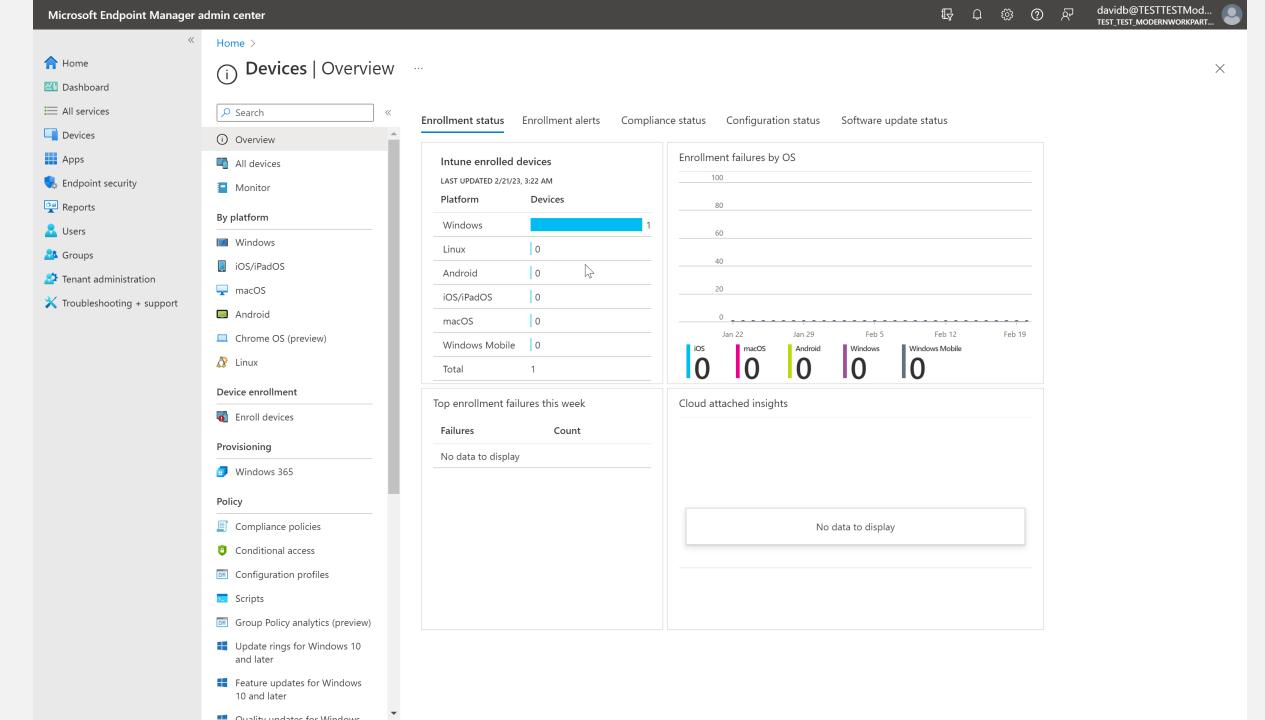

 $\ll$ 

Home > Devices | iOS/iPadOS > iOS/iPadOS

#### **Home**

📶 Dashboard

- 🗮 All services
- 🔲 Devices
- Apps
- 🛼 Endpoint security
- 🚅 Reports
- 🛃 Users
- 🖧 Groups
- Tenant administration
- X Troubleshooting + support

| iOS/iPadOS   iOS               | S/iPadOS enrollment                                                                                                    |
|--------------------------------|----------------------------------------------------------------------------------------------------|
|                                | «<br>Intune requires an Apple MDM Push certificate to manage Apple devices, and supports multiple enrollment methods. Set up the MDM |
| iOS/iPadOS devices             | push certificate to begin. Learn more.                                                                                               |
| iOS/iPadOS enrollment          | Prerequisites                                                                                                    |
| iOS/iPadOS policies            |                                                                                                    |
| Compliance policies            | Apple MDM Push certificate Certificate required to manage Apple devices                                                              |
| Configuration profiles         |                                                                                                    |
| Update policies for iOS/iPadOS |                                                                                                    |

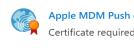

#### Bulk enrollment methods

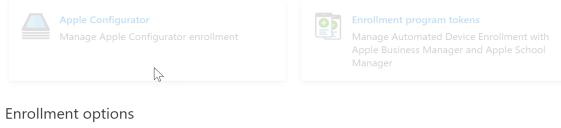

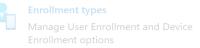

Home > Devices | Windows > Windows

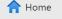

📶 Dashboard

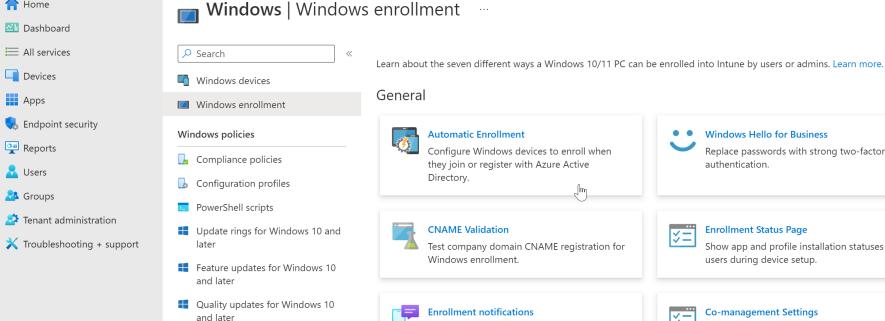

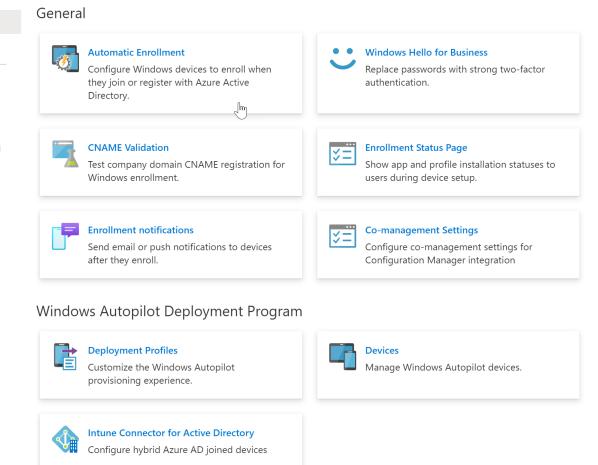

| Microsoft Endpoint Manager  | admin center                    |                                                                          |   | Ģ | Д Ę | <u>م</u> | ନ୍ଦି | davidb@TESTTESTMod<br>test_test_modernworkpart |
|-----------------------------|---------------------------------|--------------------------------------------------------------------------|---|---|-----|----------|------|------------------------------------------------|
| «                           | Home > Devices   Windows > Winc | ows   Windows enrollment >                                               |   |   |     |          |      |                                                |
| 1 Home                      | Configure                       |                                                                          |   |   |     |          |      | ×                                              |
| <b>⊠h</b> Dashboard         | Microsoft Intune                |                                                                          |   |   |     |          |      |                                                |
| All services                | 🖫 Save 🗙 Discard 🛍 Delete       |                                                                          |   |   |     |          |      |                                                |
| Devices                     | MDM user scope (i)              | None Some All                                                            |   |   |     |          |      |                                                |
| Apps                        |                                 |                                                                          |   |   |     |          |      |                                                |
| , Endpoint security         | MDM terms of use URL ①          | https://portal.manage.microsoft.com/TermsofUse.aspx 🗸                    |   |   |     |          |      |                                                |
| Reports                     | MDM discovery URL 🛈             | https://enrollment.manage.microsoft.com/enrollmentserver/discovery.svc v | / |   |     |          |      |                                                |
| 📩 Users                     | MDM compliance URL ①            | https://portal.manage.microsoft.com/?portalAction=Compliance             | / |   |     |          |      |                                                |
| 🏂 Groups                    | Restore default MDM URLs        |                                                                          |   |   |     |          |      |                                                |
| 😂 Tenant administration     | MANA                            | None Some All                                                            |   |   |     |          |      |                                                |
| 关 Troubleshooting + support | MAM user scope ①                |                                                                          | _ |   |     |          |      |                                                |
|                             | MAM terms of use URL ①          | ~                                                                        | / |   |     |          |      |                                                |
|                             | MAM discovery URL ①             | https://wip.mam.manage.microsoft.com/Enroll                              |   |   |     |          |      |                                                |
|                             | MAM compliance URL ①            | v                                                                        | ~ |   |     |          |      |                                                |
|                             | Restore default MAM URLs        | $\searrow$                                                               |   |   |     |          |      |                                                |

| Set up your        | 🖌 Acquire Microsoft 365 Business Premium   | https://aka.ms/mdbtrialrequest |
|--------------------|--------------------------------------------|--------------------------------|
| Defender for       | Prepare for device enrollment              | Windows, iOS / macOS, Android  |
| Business<br>tenant | Prepare test endpoint devices              | Windows, iOS, Android, macOS   |
| tenant             | Configure Defender for Business            |                                |
|                    | Onboard test devices                       |                                |
|                    | Run simulations                            |                                |
|                    | Review threats and resolve vulnerabilities |                                |

## Set up your Defender for Business tenant Prepare Test Endpoint Devices

| Your Downloads                                      |                                           |                              |                                |                               |                                |                        |                |             |
|-----------------------------------------------------|-------------------------------------------|------------------------------|--------------------------------|-------------------------------|--------------------------------|------------------------|----------------|-------------|
| Benefits <b>Downloads</b> Product Keys              | Subscriptions Get Help                    | Marketplace                  |                                |                               |                                |                        |                |             |
| Would you like to receive periodic emails with upda | ates about your subscription including be | nefits, trends, and the late | est product announcements? Opt | in to receive Visual Studio S | ubscriptions emails <u>fro</u> | <u>m your profile.</u> |                | $\times$    |
| All 🗸 🗸 Windows 11 (busine                          | ess editions), version 22H2 (update       | d Jan 2023)                  |                                |                               |                                |                        |                | × P         |
| FILTER BY PRODUCT FAMILY                            | DOWNLOADS (1)                             |                              |                                |                               |                                |                        | Sort by: Relev | ance $\vee$ |
| Windows 11, version 22H2                            | Windows 11 (business ed                   | itions), version 22          | 2H2 (updated Jan 2023          | 3)                            |                                |                        |                |             |
|                                                     | 🔍 Get Key                                 | 1 Info                       | Release date: 1/17/2023        | x64                           | English                        | V DVD V                | Down           | oad ⊥       |
|                                                     |                                           |                              |                                |                               |                                |                        |                |             |

 $\square$ 

📲 🛿 Hyper-V Manager

File Action View Help

← ⇒ ≥

| Virtual Machines       |                       |                                 |                  |        |        |               |   | Actions              |         |
|------------------------|-----------------------|---------------------------------|------------------|--------|--------|---------------|---|----------------------|---------|
| Name                   | State                 | CPU Usage                       | Assigned Memory  | Untime | Status | Configuratio  |   | DESKTOP-6F7M4M1      | <b></b> |
| anya-vm1               | Off                   | er o obuge                      | / bolghed memory | optime | Status | 11.0          |   | Quick Create         |         |
| mdetest1-vm1           | Off                   |                                 |                  |        |        | 10.0          |   | New                  | •       |
| mspdemo1-vm1           | Off                   |                                 |                  |        |        | 10.0          |   | 🔹 Import Virtual Mac | :hine   |
| mspdemo1-vm2           | Off                   |                                 |                  |        |        | 10.0          |   | Hyper-V Settings     |         |
| mspdemo1-vm3           | Off                   |                                 |                  |        |        | 10.0          |   | Virtual Switch Man   |         |
| northwinds-vm2         | Off                   |                                 |                  |        |        | 11.0<br>10.0  |   | 🔒 Virtual SAN Manag  |         |
|                        | 011                   |                                 |                  |        |        | 10.0          |   | Edit Disk            |         |
|                        |                       |                                 |                  |        |        |               |   | Inspect Disk         |         |
|                        |                       |                                 |                  |        |        |               |   |                      |         |
|                        |                       |                                 |                  |        |        |               |   | Stop Service         |         |
|                        |                       |                                 |                  |        |        |               |   | Remove Server        |         |
|                        |                       |                                 |                  |        |        |               |   | U Refresh            |         |
|                        |                       |                                 |                  |        |        |               |   | View                 | •       |
|                        |                       |                                 |                  |        |        |               |   | 👔 Help               |         |
| Checkpoints            |                       |                                 |                  |        |        |               | ۲ | anya-vm1             | <b></b> |
| 🖃 🔂 Automatic Checkpoi | oint - anya-vm1 - (   | 2/15/2023 - 8:50:58 AM          | N)               |        |        |               |   | 🕂 Connect            |         |
| Now                    |                       |                                 |                  |        | ]      | w d           |   | Settings             |         |
|                        |                       |                                 |                  |        |        |               |   | 🙂 Start              |         |
|                        |                       |                                 |                  |        |        |               |   | 🔂 Checkpoint         |         |
|                        |                       |                                 |                  |        |        |               |   | D Revert             |         |
|                        |                       |                                 |                  |        |        |               |   | 📑 Move               |         |
|                        |                       |                                 |                  |        |        |               |   | Export               |         |
|                        |                       |                                 |                  |        |        |               |   | Rename               |         |
|                        |                       |                                 |                  |        |        |               |   |                      |         |
|                        |                       |                                 |                  |        |        |               |   | Help                 |         |
|                        |                       |                                 |                  |        |        |               |   | Негр                 |         |
|                        |                       |                                 |                  |        |        |               |   |                      |         |
|                        |                       |                                 |                  |        |        |               |   |                      |         |
|                        |                       |                                 |                  |        |        |               |   |                      |         |
| anya-vm1               |                       |                                 |                  |        |        |               |   |                      |         |
|                        |                       | 40,000,0000,000,000,000,000,000 |                  |        |        |               |   |                      |         |
| Creater                | d:<br>uration Version | 12/22/2022 5:32:46              | РМ               |        |        | Clustered: No |   |                      |         |
| Genera                 |                       | 2                               |                  |        |        |               |   |                      |         |
| Notes:                 |                       | None                            |                  |        |        |               |   |                      |         |
|                        |                       |                                 |                  |        |        |               |   |                      |         |
|                        |                       |                                 |                  |        |        |               |   |                      |         |
| Summary Memory Netwo   | orking                |                                 |                  |        |        |               |   |                      |         |
|                        |                       |                                 |                  |        |        |               |   | 1                    |         |

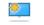

#### Specify Name and Location

| Before You Begin          | Choose a name and location for this virtual machine.                                                                                                    |                         |
|---------------------------|----------------------------------------------------------------------------------------------------|-------------------------|
| Specify Name and Location | The name is displayed in Hyper-V Manager. We recommend that you use a name that h                                                                                       |                         |
| Specify Generation        | identify this virtual machine, such as the name of the guest operating system or worklo                                                                                 | oad.                    |
| Assign Memory             | Name: vm-mdbtest01                                                                                                    |                         |
| Configure Networking      | You can create a folder or use an existing folder to store the virtual machine. If you do                                                                               | on't select a           |
| Connect Virtual Hard Disk | folder, the virtual machine is stored in the default folder configured for this server.                                                                                 |                         |
| Installation Options      | Store the virtual machine in a different location                                                                                                    |                         |
| Summary                   | Location: C:\ProgramData\Microsoft\Windows\Hyper-V\                                                                                                    | Browse                  |
|                           | If you plan to take checkpoints of this virtual machine, select a location that has e space. Checkpoints include virtual machine data and may require a large amount of | nough free<br>of space. |

< Previous

Next >

Finish

Cancel

 $\times$ 

#### Specify Generation

Before You Begin

\*

Specify Name and Location

#### Specify Generation

Assign Memory

Configure Networking

Connect Virtual Hard Disk

Installation Options

Summary

Choose the generation of this virtual machine.

#### Generation 1

This virtual machine generation supports 32-bit and 64-bit guest operating systems and provides virtual hardware which has been available in all previous versions of Hyper-V.

#### Generation 2

This virtual machine generation provides support for newer virtualization features, has UEFI-based firmware, and requires a supported 64-bit guest operating system.

∧ Once a virtual machine has been created, you cannot change its generation.

 $\mathbb{R}$ 

More about virtual machine generation support

| < Previous |
|------------|
|------------|

Next >

Finish

Cancel

Х

#### Assign Memory

Before You Begin

\*

Specify Name and Location

Specify Generation

Assign Memory

Configure Networking

Connect Virtual Hard Disk

Installation Options

Summary

Specify the amount of memory to allocate to this virtual machine. You can specify an amount from 32 MB through 251658240 MB. To improve performance, specify more than the minimum amount recommended for the operating system.

Startup memory: 4096 MB

Use Dynamic Memory for this virtual machine.

When you decide how much memory to assign to a virtual machine, consider how you intend to use the virtual machine and the operating system that it will run.

< Previous

Next >

Finish

Cancel

Х

#### \*

### Configue Networking

| Before | You | Begin |
|--------|-----|-------|
|        |     |       |

Specify Name and Location

Specify Generation

Assign Memory

Configure Networking

Connect Virtual Hard Disk

Installation Options

Summary

Each new virtual machine includes a network adapter. You can configure the network adapter to use a virtual switch, or it can remain disconnected. Connection: Default Switch  $\sim$ 

| < Previous | Next > |
|------------|--------|
|------------|--------|

Finish

Cancel

 $\times$ 

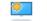

#### Connect Virtual Hard Disk

Before You Begin

Specify Name and Location

Specify Generation

Assign Memory

Configure Networking

Connect Virtual Hard Disk

Installation Options

Summary

| A virtual machine requires storage so that you can install an operating syste  | m. You can specify the |
|--------------------------------------------------------------------------------|------------------------|
| storage now or configure it later by modifying the virtual machine's propertie | es.                    |

#### Create a virtual hard disk

Use this option to create a VHDX dynamically expanding virtual hard disk.

|        | Name:          | vm-mdbtest01.vhdx                                                        |        |
|--------|----------------|--------------------------------------------------------------------------|--------|
|        | Location:      | C:\ProgramData\Microsoft\Windows\Virtual Hard Disks\                     | Browse |
|        | Size:          | 127 GB (Maximum: 64 TB)                                                  |        |
| 0      | Use an existi  | ng virtual hard disk                                                     |        |
|        | Use this optic | on to attach an existing VHDX virtual hard disk.                         |        |
|        | Location:      | C:\ProgramData\Microsoft\Windows\Virtual Hard Disks\                     | Browse |
| 0      | Attach a virti | ual hard disk later                                                      |        |
| $\sim$ |                | on to skip this step now and attach an existing virtual hard disk later. |        |
|        |                |                                                                          |        |
|        |                |                                                                          |        |
|        |                |                                                                          |        |

 $\times$ 

## Installation Options

Before You Begin

\*

Specify Name and Location

Specify Generation

Assign Memory

Configure Networking

Connect Virtual Hard Disk

Installation Options

Summary

You can install an operating system now if you have access to the setup media, or you can install it later.

### Install an operating system later

### Install an operating system from a bootable image file

R

| Media              |                                             |        |
|--------------------|---------------------------------------------|--------|
| Image file (.iso): | C:\Users\davidb\Downloads\en-us_windows_11_ | Browse |

O Install an operating system from a network-based installation server

< Previous

Next >

Finish

Cancel

 $\times$ 

Cancel

### \*

## Completing the New Virtual Machine Wizard

### Before You Begin

Specify Name and Location

Specify Generation

Assign Memory

Configure Networking

Connect Virtual Hard Disk

Installation Options

Summary

| You have successfully completed the New Virtual Machine Wizard. You are about to create the |  |
|---------------------------------------------------------------------------------------------|--|
| following virtual machine.                                                                  |  |

Description:

| Name:             | vm-mdbtest01                                                                |
|-------------------|-----------------------------------------------------------------------------|
| Generation:       | Generation 2                                                                |
| Memory:           | 4096 MB                                                                     |
| Network:          | Default Switch                                                              |
| Hard Disk:        | C:\ProgramData\Microsoft\Windows\Virtual Hard Disks\vm-mdbtest01.vhdx (VHDX |
| Operating System: | Will be installed from C:\Users\davidb\Downloads\en-us_windows_11_consumer_ |

Next >

Finish

< Previous

To create the virtual machine and close the wizard, click Finish.

| n-mdbtest01 ~                                                                                                    | ∢ ▶   ອ                                                                                                    |
|----------------------------------------------------------------------------------------------------|----------------------------------------------------------------------------------------------------|
| Hardware<br>Add Hardware                                                                                                    | Security                                                                                                    |
| <ul> <li>Add hardware</li> <li>Firmware<br/>Boot from DVD Drive</li> <li>Security<br/>TPM enabled</li> <li>Memory<br/>4096 MB</li> <li>Processor<br/>4 Virtual processors</li> <li>SCSI Controller</li> <li>Hard Drive</li> </ul> | Secure Boot Use Secure Boot to help prevent unauthorized code from running at boot time (recommended).    Enable Secure Boot Template: Microsoft Windows  Encryption Support Encryption Support Enable Trusted Platform Module                                                                                                    |
| vm-mdbtest01.vhdx  DVD Drive en-us_windows_11_consumer  Network Adapter Default Switch Management                                                                                                    | A Trusted Slatform Module (TPM) is a special purpose microprocessor which<br>provides dyptographic services to a compute platform.<br>Encrypt state and virtual machine migration traffic<br>Encryption support requires a key protector (KP) configuration for the virtual<br>machine. If not already present, selecting one of these options will generate a |
| <ul> <li>Name<br/>vm-mdbtest01</li> <li>Integration Services<br/>Some services offered</li> <li>Checkpoints<br/>Standard</li> <li>Smart Paging File Location</li> </ul>                                                           | KP that allows running the virtual machine on this host.<br>Security Policy<br>Specify additional protection options for the virtual machine.<br>Enable Shielding<br>This affects additional settings.                                                                                                    |
| C:\ProgramData\Microsoft\Windo<br>Automatic Start Action<br>Restart if previously running<br>Automatic Stop Action<br>Save                                                                                                    | Learn more about virtual machine security.                                                                                                    |

Ē

| n-mdbtest01 ~                                                                                                    | ▲ ▶   Ŭ                                                                                                    |                            |
|----------------------------------------------------------------------------------------------------|----------------------------------------------------------------------------------------------------|----------------------------|
| Hardware Add Hardware Firmware Boot from DVD Drive Security TPM enabled Memory 4096 MB Processor 2 Virtual processors SCSI Controller SCSI Controller Hard Drive vm-mdbtest01.vhdx OVD Drive en-us_windows_11_consumer                                | You can modify the number of virtual processors b<br>the physical computer. You can also modify other r<br>Number of virtual processors: 2<br>Resource control<br>You can use resource controls to balance resour<br>Virtual machine reserve (percentage):<br>Percent of total system resources:<br>Virtual machine limit (percentage):<br>Percent of total system resources:<br>Relative weight: | resource control settings. |
| Default Switch Management Name vm-mdbtest01 Integration Services Some services offered Checkpoints Standard Smart Paging File Location C:\ProgramData\Microsoft\Windo Automatic Start Action Restart if previously running Automatic Stop Action Save | Hyper-V is not configured to enable proces Learn more about Hyper-V processor configurat                                                                                                    | sor resource controls.     |

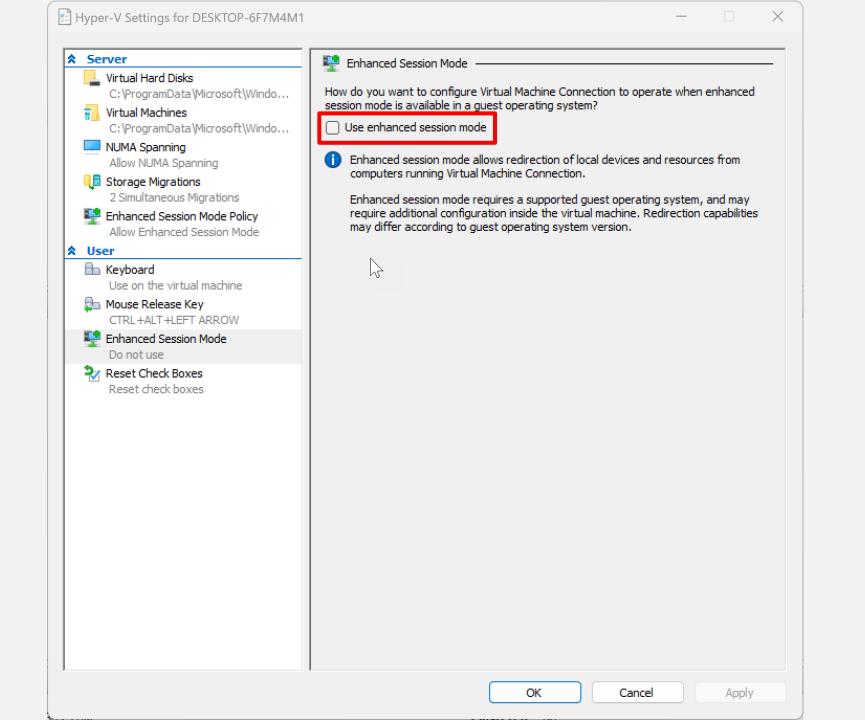

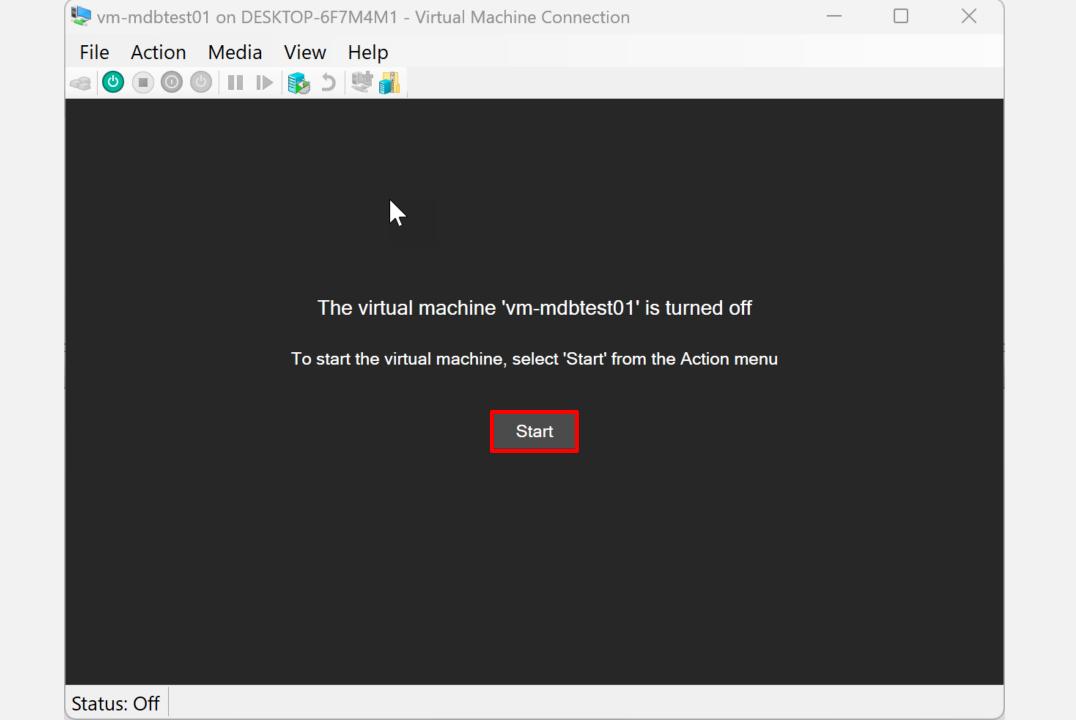

Press any key to boot from CD or DVD...

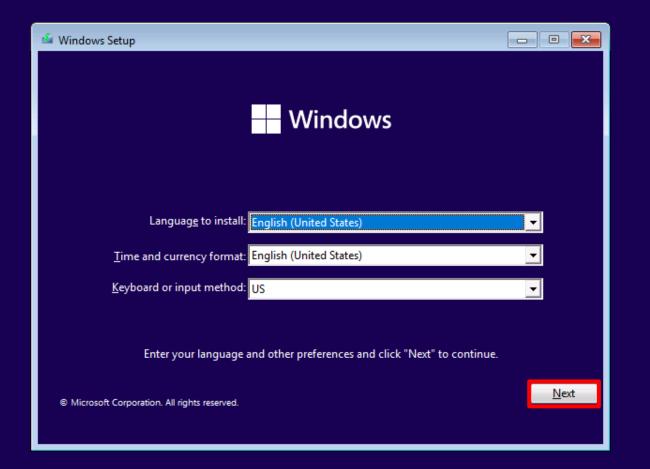

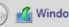

#### 🔏 Windows Setup

### Activate Windows

If this is the first time you're installing Windows on this PC (or you're installing a different edition), you need to enter a valid Windows product key. Your product key should be in the confirmation email you received after buying a digital copy of Windows or on a label inside the box that Windows came in.

The product key looks like this: XXXXX-XXXXX-XXXXX-XXXXX-XXXXX

If you're reinstalling Windows, select I don't have a product key. Your copy of Windows will be automatically activated later.

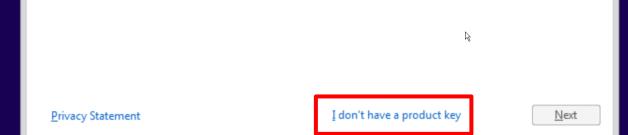

X

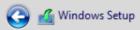

#### Select the operating system you want to install

| Operating system                | Architecture | Date modified |
|---------------------------------|--------------|---------------|
| Windows 11 Home                 | x64          | 1/7/2023      |
| Windows 11 Home N               | х64          | 1/7/2023      |
| Windows 11 Home Single Language | хб4          | 1/7/2023      |
| Windows 11 Education            | 164          | 1/7/2023      |
| Windows 11 Education N          | х64          | 1/7/2023      |
| Windows 11 Pro                  | хб4          | 1/7/2023      |
| Windows 11 Pro N                | х64          | 1/7/2023      |
| MARCH                           | <i>c</i> +   | 1.(7.(2022    |

Description: Windows 11 Pro

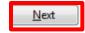

×

ш

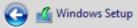

#### Which type of installation do you want?

#### Upgrade: Install Windows and keep files, settings, and applications

The files, settings, and applications are moved to Windows with this option. This option is only available when a supported version of Windows is already running on the computer.

X

 $\mathbb{R}$ 

#### Custom: Install Windows only (advanced)

The files, settings, and applications aren't moved to Windows with this option. If you want to make changes to partitions and drives, start the computer using the installation disc. We recommend backing up your files before you continue.

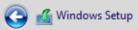

### Where do you want to install Windows?

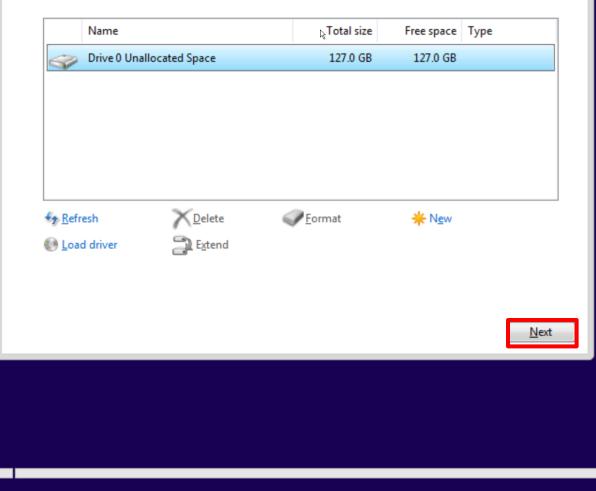

X

ц

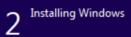

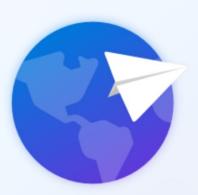

B

## Is this the right country or region?

# **United States** Afghanistan Åland Islands Albania Algeria American Samoa Andorra Yes

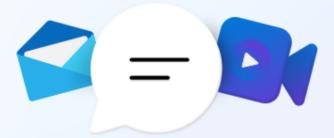

# How would you like to set up this device?

## Set up for personal use

Use a personal Microsoft account to get set up and have full control over this device.

## Set up for work or school

Get access to your organization's resources like email, network, apps, and services. Your organization will have full control over this device.

Next

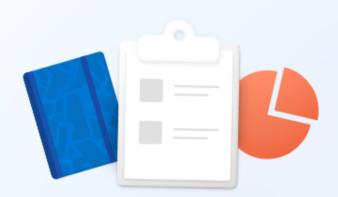

 $\leftarrow$ 

# Let's set things up for your work or school

You'll use this info to sign in to your devices.

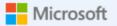

Sign in

someone@example.com

Sign in with a security key 🕐

Sign-in options

G₂.

Choosing **Next** means that you agree to the Microsoft Services Agreement and privacy and cookies statement.

Next

| Set up your        | 🖬 Acquire Microsoft 365 Business Premium   | https://aka.ms/mdbtrialrequest |
|--------------------|--------------------------------------------|--------------------------------|
| Defender for       | Prepare for device enrollment              | Windows, iOS / macOS, Android  |
| Business<br>tenant | Prepare test endpoint devices              | Windows, iOS, Android, macOS   |
| tenant             | Configure Defender for Business            |                                |
|                    | Onboard test devices                       |                                |
|                    | Run simulations                            |                                |
|                    | Review threats and resolve vulnerabilities |                                |

# Set up your Defender for Business tenant Configure Defender for Business

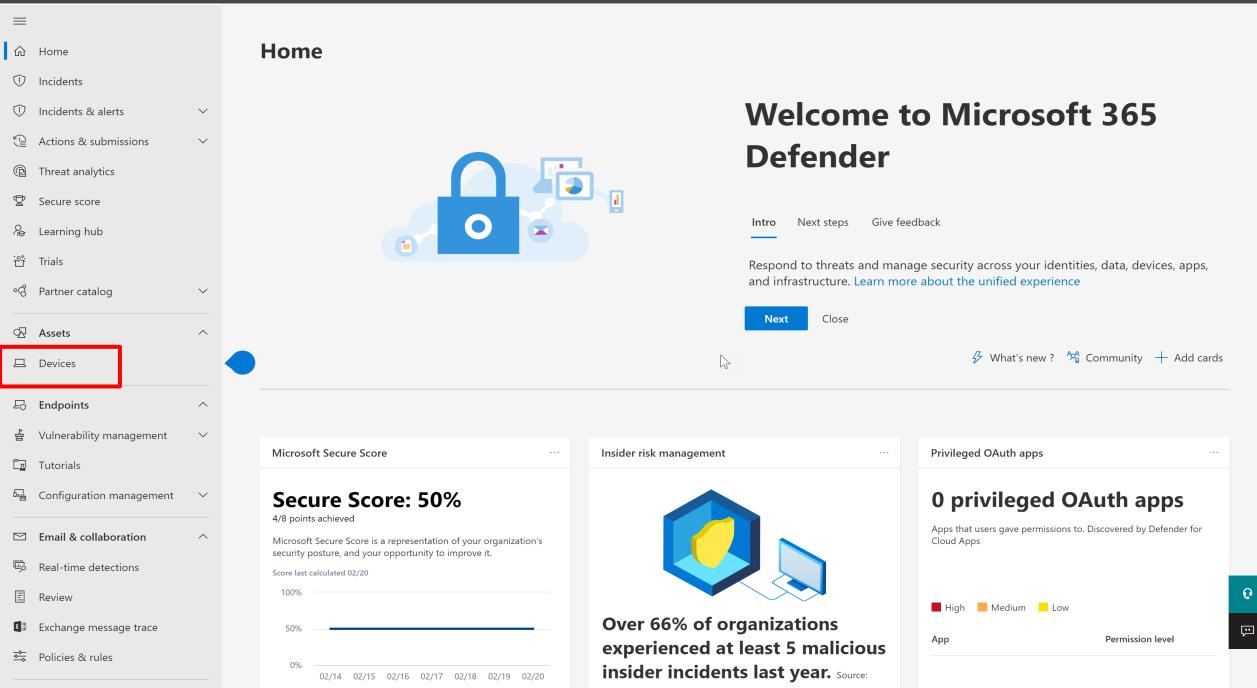

- 命 Home
- ① Incidents

 $\equiv$ 

- 1 Incidents & alerts  $\checkmark$
- Actions & submissions

 $\sim$ 

 $\sim$ 

 $\wedge$ 

 $\wedge$ 

 $\sim$ 

 $\wedge$ 

- Threat analytics
- ☑ Secure score
- Learning hub
- ்பீ் Trials
- ଂଟ୍ତି Partner catalog
- Assets
- □ Devices

Endpoints

- .
- 출 Vulnerability management
- L Tutorials
- 🖳 Configuration management ~~
- Email & collaboration
- Real-time detections
- E Review
- Exchange message trace
- Policies & rules

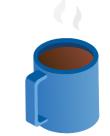

# Hang on! We're preparing new spaces for your data and connecting them.

Loading...

This takes a few minutes. When we're done, your data will gradually consolidate and light up the console in the next few hours. Learn about Microsoft 365 security

#### 命 Home

 $\equiv$ 

Incidents

Incidents & alerts

 $\sim$ 

 $\sim$ 

 $\sim$ 

 $\wedge$ 

 $\wedge$ 

 $\sim$ 

 $\sim$ 

 $\wedge$ 

- Actions & submissions
- Threat analytics
- ☑ Secure score
- *№* Learning hub
- ்றீ் Trials
- ංලී Partner catalog
- 🐼 Assets
- Devices
- Image: First state
   Endpoints

   Image: State
   Vulnerability management

   Image: Tutorials
   Tutorials

   Image: State
   Configuration management
- Email & collaboration
- Real-time detections
- E Review
- Exchange message trace

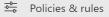

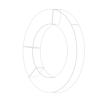

# **Welcome to Microsoft Defender**

# for **Business**

Welcome to Microsoft Defender for Business, where you can monitor and manage security across your devices. Learn more about Microsoft Defender for Business

Let's set this up!

We'll walk you through these steps of the setup process:

D

🕗 Assign user permissions

Set up email notifications

Onboard Windows devices

Get started

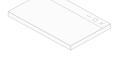

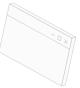

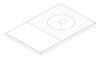

Assign user permissions
 Set up email notifications
 Add Windows devices
 Finish

# Let's give people access

Select users or groups to assign the Security Reader or Security Admin role. You can edit role assignments later in Microsoft Azure Active Directory (Azure AD)

#### Users can be assigned as:

- Security Administrators can view security information and reports, and manage security settings
- Security Readers can view security information and reports

   Learn more about these roles

   Name

   Role

   Adele Vance

   Security reader

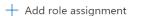

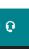

...

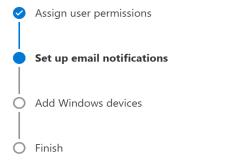

# Set up email notifications

Specify an email address and select the type of notifications you want users to receive. This action creates rules that you can edit later in your email notification settings.

#### Email notification types

Ţ,

Incidents Get email notifications when any type of incident is triggered on devices.

#### Vulnerabilities Get email notifications when certain exploit or vulnerability events occur, such as a new public exploit.

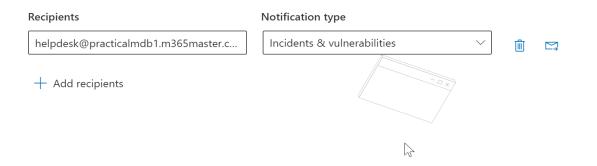

...

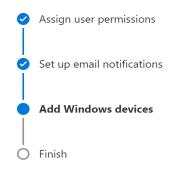

## Choose a method to onboard devices

Onboard **Windows devices** to seamlessly enroll the devices in Azure Active Directory and Microsoft Endpoint Manager. You can add other OS devices later.

To get started, choose the preferred deployment method. Learn more about onboarding devices

#### **Onboarding method**

#### Microsoft Endpoint Manager

 $\sim$ 

 $\sim$ 

 $\sim$ 

 $\sim$ 

Choose this method if you want to use Microsoft Endpoint Manager (MEM), which includes Microsoft Intune. Learn more about onboarding with Endpoint Manager

↓ Download onboarding package

Local Script

Choose this method to onboard up to 10 devices at a time. Learn more about onboarding with local script

 $\downarrow$  Download onboarding package

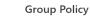

VDI onboarding scripts

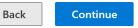

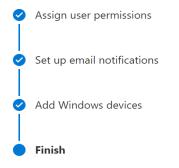

## You're almost done..

Review the details below. When you're ready, select Submit to finish setting up your preferences.

6

#### **Roles and permissions**

Security reader (1)

AV Adele Vance

#### **Email notifications**

Set up email notifications for these recipients:

helpdesk@practicalmdb1.m365master.com - Incidents & vulnerabilities

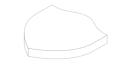

Devices to add

Onboard your organization's devices to Microsoft Defender for Business

### Security settings to apply Continue to apply and manage endpoint security policies in Microsoft Endpoint Manager.

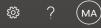

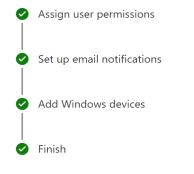

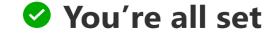

Here are some steps you can take to get started.

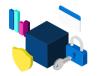

System dashboard

Visit your system deshboard to see real-time status of your organization

Go to System dashboard

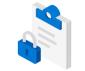

Device configuration

Manage device configurations and security settings.

Go to Endpoint Manager

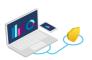

#### Onboard more devices

Add more devices, including devices with non-Windows operating systems

Go to device onboarding

| Set up your        | 🞽 Acquire Microsoft 365 Business Premium   | https://aka.ms/mdbtrialrequest |
|--------------------|--------------------------------------------|--------------------------------|
| Defender for       | Prepare for device enrollment              | Windows, iOS / macOS, Android  |
| Business<br>tenant | Prepare test endpoint devices              | Windows, iOS, Android, macOS   |
| tenant             | Configure Defender for Business            |                                |
|                    | Onboard test devices                       |                                |
|                    | Run simulations                            |                                |
|                    | Review threats and resolve vulnerabilities |                                |

# Set up your Defender for Business tenant Onboard test devices

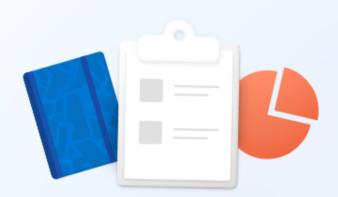

 $\leftarrow$ 

# Let's set things up for your work or school

You'll use this info to sign in to your devices.

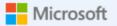

Sign in

someone@example.com

Sign in with a security key 🕐

Sign-in options

G₂.

Choosing **Next** means that you agree to the Microsoft Services Agreement and privacy and cookies statement.

Next

| ••• | Microsoft 365 Defender |
|-----|------------------------|
|     |                        |

□ Devices

✓ Search

(数) ? (MA)

## Settings

| Ð    | Endpoints                | , |
|------|--------------------------|---|
| ▲扫   | Vulnerability management | ` |
|      | Tutorials                |   |
| F    | Configuration management | ` |
|      | Email & collaboration    | , |
| Ę    | Real-time detections     |   |
| :::  | Review                   |   |
| E 🕺  | Exchange message trace   |   |
| -0   | Policies & rules         |   |
| 6    | Cloud apps               | , |
| 4111 | App governance           |   |

|            |                        |                                                                             | 5 items |
|------------|------------------------|-----------------------------------------------------------------------------|---------|
|            | Name                   | Description                                                                 |         |
| £33        | Security center        | General settings for the Microsoft 365 security center                      |         |
| 1          | Microsoft 365 Defender | General settings for Microsoft 365 Defender                                 |         |
| Ð          | Endpoints              | General settings for endpoints                                              |         |
| $\Diamond$ | Email & collaboration  | General settings for email & collaboration                                  |         |
| R          | Device discovery       | Select your device discovery mode and customize standard discovery settings |         |
|            |                        |                                                                             |         |
|            |                        |                                                                             |         |
|            |                        |                                                                             |         |

🗠 Reports

🗟 Audit

℅ Health

🔅 Settings

्रि Permissions

(i) More resources

□ Devices

Endpoints  $\wedge$ Vulnerability management  $\sim$ Tutorials Generation Configuration management  $\sim$ Email & collaboration  $\wedge$ E, Real-time detections Review EXChange message trace Policies & rules ○ Cloud apps  $\wedge$ App governance Reports B Audit  $\otimes$ 

Health
 Permissions

慾 Settings

(i) More resources

Customize navigation

Endpoints Auto remediation APIs SIEM Rules Alert suppression Indicators Web content filtering **Configuration management** Enforcement scope Device management Onboarding Offboarding Network assessments Assessment jobs

Settings > Endpoints

## Select operating system to start onboarding process: macOS $\sim$ Onboard macOS devices through Microsoft Defender for Endpoint $\sim$ 1. Install the agent and onboard a device Install the agent on the macOS device using the installation package, then onboard devices to Microsoft Defender for Endpoint using the configuration package that matches your preferred deployment method. Deployment method Local Script (for up to 10 devices) $\checkmark$ You can configure a single device by running a script locally. Note: This script has been optimized for usage with a limited number of devices (1-10). To deploy at scale, please see other deployment options above. Before downloading the packages, review the instructions. $\downarrow$ Download onboarding package $\downarrow$ Download installation package 2. Run a detection test To verify that the device is properly onboarded and reporting to the service, take the following steps on the newly onboarded device: a. Ensure Real-time protection setting is ON on your device (via Mac device Client UX or via Mac device policy) b. Open a Terminal window c. Copy and run the command below: curl -o ~/Downloads/eicar.com.txt https://www.eicar.org/download/eicar.com.txt

🗋 Сору

0

....

| •••                        | < > Downloads                          | 88 | ≣ |  | <br>ů 🖉 | $\odot$ | • (      | Search         |                  |   |
|----------------------------|----------------------------------------|----|---|--|---------|---------|----------|----------------|------------------|---|
| Favorites                  | Name                                   |    |   |  |         | Si      | ze       | Kind           | Date Added       | ~ |
| AirDrop                    | 🗇 wdav.pkg                             |    |   |  |         |         | 277.8 MB | Installeackage | Today at 8:44 AM |   |
| Recents                    | MicrosoftDefenderATPOnboardingMacOs.sh |    |   |  |         |         | 9 KB     | Plain Text     | Today at 8:44 AM |   |
| 🙏 Applications             |                                        |    |   |  |         |         |          |                |                  |   |
| 🚍 Desktop                  |                                        |    |   |  |         |         |          |                |                  |   |
| Documents                  |                                        |    |   |  |         |         |          |                |                  |   |
| Ownloads                   |                                        |    |   |  |         |         |          |                |                  |   |
| iCloud                     |                                        |    |   |  |         |         |          |                |                  |   |
| iCloud Drive               |                                        |    |   |  |         |         |          |                |                  |   |
| 📑 Shared                   |                                        |    |   |  |         |         |          |                |                  |   |
| Locations                  |                                        |    |   |  |         |         |          |                |                  |   |
| 🖂 Snagit 🔺                 |                                        |    |   |  |         |         |          |                |                  |   |
| Network                    |                                        |    |   |  |         |         |          |                |                  |   |
| Tags                       |                                        |    |   |  |         |         |          |                |                  |   |
| • Red                      |                                        |    |   |  |         |         |          |                |                  |   |
| Orange                     |                                        |    |   |  |         |         |          |                |                  |   |
| <ul> <li>Yellow</li> </ul> |                                        |    |   |  |         |         |          |                |                  |   |
|                            |                                        |    |   |  |         |         |          |                |                  |   |
| Green                      |                                        |    |   |  |         |         |          |                |                  |   |
| Blue                       |                                        |    |   |  |         |         |          |                |                  |   |
| Purple                     |                                        |    |   |  |         |         |          |                |                  |   |

## .

## Standard Install on "Macintosh HD"

Introduction

- License
- Destination Select
- Installation Type
- Installation
- Summary

This will take 763.7 MB of space on your computer.

Click Install to perform a standard installation of this software on the disk "Macintosh HD".

Change Install Location...

Go Back

Install

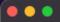

| + getopts :h: options                                                                                                    |                                                |  |  |  |  |
|----------------------------------------------------------------------------------------------------|------------------------------------------------|--|--|--|--|
| + '[' 0 -ne 0 ']'                                                                                                    |                                                |  |  |  |  |
| + echo 'Generating /Library/Application Support/Microsoft/Defender/com.microsoft.wdav.atp.plist'                                              |                                                |  |  |  |  |
| Generating /Library/Application Support/Microsoft/Defender/com.microsoft.wdav.atp.plist                                                       |                                                |  |  |  |  |
|                                                                                                    | crosoft/Defender/com.microsoft.wdav.atp.plist' |  |  |  |  |
| + DESTFILE_DIR='/Library/Application Support/Microsoft/Defender'                                                                              |                                                |  |  |  |  |
| + mkdir -p '/Library/Application Support/Microsoft/Defender'                                                                                  |                                                |  |  |  |  |
| + cat                                                                                                    | + cat                                          |  |  |  |  |
| + '[' 0 -ne 0 ']'                                                                                                    |                                                |  |  |  |  |
| + logger -p warning 'Microsoft ATP: succeeded to save json file /Library/Application Support/Microsoft/Defender/com.microsoft.wdav.atp.plist' |                                                |  |  |  |  |
| [davidbjurman-birr@Davids-Mac-mini downloads % mdatphealthfield org_id                                                                        |                                                |  |  |  |  |
| zsh: command not found: mdatphealthfield                                                                                                    |                                                |  |  |  |  |
| [davidbjurman-birr@Davids-Mac-mini downloads                                                                                                  | % mdatp healthfieldorg_id                      |  |  |  |  |
| healthy                                                                                                    | : true                                         |  |  |  |  |
| health_issues                                                                                                    | : []                                           |  |  |  |  |
| licensed                                                                                                    | : true                                         |  |  |  |  |
| engine_version                                                                                                    | : "1.1.20000.2"                                |  |  |  |  |
| app_version                                                                                                    | : "101.97.94"                                  |  |  |  |  |
| org_id                                                                                                    | : "b55e21af-ebf4-46ed-981c-b7ae02b0e7fa"       |  |  |  |  |
| log_level                                                                                                    | : "info"                                       |  |  |  |  |
| machine_guid                                                                                                    | : "c5aa89de-fc07-5516-b654-c6e4e51aac13"       |  |  |  |  |
| release_ring                                                                                                    | : "Production"                                 |  |  |  |  |
| product_expiration                                                                                                    | : Aug 02, 2023 at 05:02:51 PM                  |  |  |  |  |
| cloud_enabled                                                                                                    | : true                                         |  |  |  |  |
| cloud_automatic_sample_submission_consent                                                                                                    | : "safe"                                       |  |  |  |  |
| cloud_diagnostic_enabled                                                                                                    | : false                                        |  |  |  |  |
| passive_mode_enabled                                                                                                    | : false                                        |  |  |  |  |
| real_time_protection_enabled                                                                                                    | : true                                         |  |  |  |  |
| real_time_protection_available                                                                                                    | : true                                         |  |  |  |  |
| real_time_protection_subsystem                                                                                                    | : "endpoint_security_extension"                |  |  |  |  |
| network_events_subsystem                                                                                                    | : "network_filter_extension"                   |  |  |  |  |
| device_control_enforcement_level                                                                                                    | : "audit"                                      |  |  |  |  |
| tamper_protection                                                                                                    | : "disabled"                                   |  |  |  |  |
| automatic_definition_update_enabled                                                                                                    | : true                                         |  |  |  |  |
| definitions_updated                                                                                                    | : Feb 21, 2023 at 08:50:34 AM                  |  |  |  |  |
| definitions_updated_minutes_ago                                                                                                    | : 35                                           |  |  |  |  |
| definitions_version                                                                                                    | : "1.383.363.0"                                |  |  |  |  |
| definitions_status                                                                                                    | : "up_to_date"                                 |  |  |  |  |
| edr_early_preview_enabled                                                                                                    | : "disabled"                                   |  |  |  |  |
| edr_device_tags                                                                                                    | :[]                                            |  |  |  |  |
| edr_group_ids                                                                                                    |                                                |  |  |  |  |
| edr_configuration_version                                                                                                    | : unavailable                                  |  |  |  |  |
| dr_machine_id : "e80d64c0fdfde05f8ea0f66bd723c2869b39464a"                                                                                    |                                                |  |  |  |  |
| conflicting_applications : []                                                                                                    |                                                |  |  |  |  |
| network_protection_status : "stopped"                                                                                                    |                                                |  |  |  |  |
| network_protection_enforcement_level : "disabled"                                                                                             |                                                |  |  |  |  |
| data_loss_prevention_status : "disabled"                                                                                                    |                                                |  |  |  |  |
| full_disk_access_enabled : true                                                                                                    |                                                |  |  |  |  |
| [davidbjurman-birr@Davids-Mac-mini downloads % curl -o ~/Downloads/eicar.com.txt https://www.eicar.org/download/eicar.com.txt                 |                                                |  |  |  |  |
| % Total % Received % Xferd Average Speed Time Time Time Current                                                                               |                                                |  |  |  |  |
| Dload Upload Total Spent Left Speed                                                                                                    |                                                |  |  |  |  |
| 100 68 100 68 0 0 155                                                                                                    | 0::: 157                                       |  |  |  |  |
| davidbjurman-birr@Davids-Mac-mini downloads %                                                                                                 |                                                |  |  |  |  |

✓ Search

្លែរ ? 

| 仚 | Home |
|---|------|
|   |      |

 $\equiv$ 

- ① Incidents
- Incidents & alerts
- Actions & submissions

 $\sim$ 

 $\sim$ 

 $\sim$ 

 $\wedge$ 

 $\wedge$ 

 $\sim$ 

 $\sim$ 

 $\wedge$ 

•

3

- Threat analytics
- Secure score
- *№* Learning hub
- ்பீ் Trials
- ° Partner catalog 🐼 Assets □ Devices Endpoints 출 Vulnerability management
- Tutorials
- G Configuration management
- Email & collaboration
- Ģ Real-time detections
- 🗉 Review
- EXChange message trace

**Device Inventory** R **Onboard Defender for IoT** To get full visibility, recommendations, vulnerabilities and alerts for IoT devices, Onboard Defender for IoT **Computers & Mobile** Network devices IoT devices Total High risk High exposure Not onboarded 10 0 0 🔎 Search iii 30 Days  $\checkmark$  III Customize columns  $\sqrt{12}$  Filter ↓ Export Filters: Exclusion state: No 🗙

| Name            | Domain     | Risk level $(i)\downarrow$ | Exposure level 🛈  | OS platform | Windows version | Sensor health state        | Onboarding status      | Last device u |
|-----------------|------------|----------------------------|-------------------|-------------|-----------------|----------------------------|------------------------|---------------|
| Davids-Mac-mini | Workgroup  | Low                        | No data available | macOS       |                 | <ul> <li>Active</li> </ul> | $\checkmark$ Onboarded | Feb 21, 2023  |
| vm-mdbtest01    | AAD joined | No known ri                | No data available | Windows 11  | 22H2            | <ul> <li>Active</li> </ul> | ✓ Onboarded            | Feb 21, 2023  |
| cpc-richc-xf3yj | Workgroup  | No known ri                | No data available | Windows 11  | 22H2            | $\bigcirc$ Inactive        | ✓ Onboarded            | Feb 7, 2023 1 |

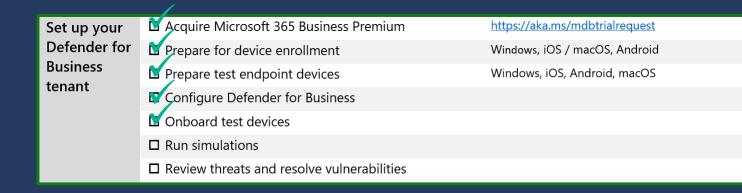

# Set up your Defender for Business tenant Onboard test devices

| ≡                          |              |            |                                                                                                    |                                                                                                    | 🔎 Search                                                                                                    |
|----------------------------|--------------|------------|----------------------------------------------------------------------------------------------------|----------------------------------------------------------------------------------------------------|----------------------------------------------------------------------------------------------------|
| 佡 Home                     |              |            |                                                                                                    |                                                                                                    |                                                                                                    |
| ① Incidents                |              | Tutoviala  | Document drops backdoor                                                                                          | PowerShell script in fileless attack                                                                                    | Automated investigation                                                                                      |
| ① Incidents & alerts       | $\checkmark$ | Tutorials  | By Microsoft                                                                                                    | By Microsoft                                                                                                    | <b>(backdoor)</b><br>By Microsoft                                                                            |
| E Actions & submissions    | $\sim$       |            | This scenario simulates delivery of a<br>socially engineered lure document. The                                  | This scenario simulates a fileless attack that relies on PowerShell, showcasing                                         | This scenario simulates the installation of                                                                  |
| 🕼 Threat analytics         |              |            | document launches a specially crafted backdoor that gives attackers control.                                     | attack surface reduction and device<br>learning detection of malicious memory                                           | a backdoor by a lure document,<br>triggering Automated investigation.                                        |
| 😨 Secure score             |              |            | Download the provided lure document<br>and open it using Microsoft Word on an                                    | activity. Copy the contents of the simulation script and run it using                                                   | Automated investigation hunts for and<br>remediates breach artifacts to scale your                           |
| မို့ Learning hub          |              |            | onboarded device with Windows 10<br>Anniversary Update (version 1607) or                                         | Windows PowerShell on an onboarded<br>device with Windows 10 Fall Creators                                              | incident response capabilities. Download<br>the provided lure document and open it                           |
| පී Trials                  |              |            | later.                                                                                                    | Update (version 1709) or later.                                                                                         | using Microsoft Word on an onboarded<br>device with Windows 10 April 2018                                    |
| ංලී Partner catalog        | $\checkmark$ |            | Read the walkthrough                                                                                             | Read the walkthrough                                                                                                    | Update (version 1803) or later.                                                                              |
| ශ Assets                   | ~            |            |                                                                                                    |                                                                                                    | Read the walkthrough                                                                                         |
|                            |              | $\searrow$ | Get simulation file                                                                                              | Copy simulation script                                                                                                  |                                                                                                    |
|                            |              |            |                                                                                                    |                                                                                                    | Get simulation file                                                                                          |
| E Endpoints                | ^            |            |                                                                                                    |                                                                                                    |                                                                                                    |
| 출 Vulnerability management | $\sim$       |            | Automated investigation (fileless<br>attack)                                                                     | Live Response tutorial<br>By Microsoft                                                                                  | Threat & Vulnerability<br>Management (core scenarios)                                                        |
| Ē <u>⊼</u> Tutorials       |              |            | By Microsoft                                                                                                    | In this tutorial, you'll be guided on how                                                                               | By Microsoft                                                                                                 |
| G Configuration management | $\sim$       |            | This scenario simulates a fileless attack that relies on PowerShell. The simulation                              | to run basic and advanced commands<br>and navigate through typical use cases                                            | Provides a step-by-step walkthrough for<br>three Threat & Vulnerability                                      |
| Email & collaboration      | ~            |            | triggers Automated investigation, which identifies in-memory artifacts and                                       | where you can leverage the power of live response. Use the tutorial to look for                                         | Management core scenarios: Exposure level improvement, Remediation                                           |
| Real-time detections       |              |            | remediates active processes to address a wider variety of advanced breaches.                                     | common indicators of compromise,<br>locate a suspicious file, and remediate it                                          | requests and monitoring, and<br>Recommendation exception handling.                                           |
| <ul> <li>Review</li> </ul> |              |            | Copy the contents of the simulation<br>script and run it using Windows<br>PowerShell on an onboarded device with | using live response commands. Learn<br>how to use scripts and forensic tools to<br>gather more information on a device. | These scenarios do not require a<br>simulation script. Device and<br>environment prerequisites are described |

Windows 10 July 2018 Update Preview or

later.

Read the walkthrough

Exchange message trace

#### is the main the

 $\mathbf{v}$ 

in the walkthrough document.

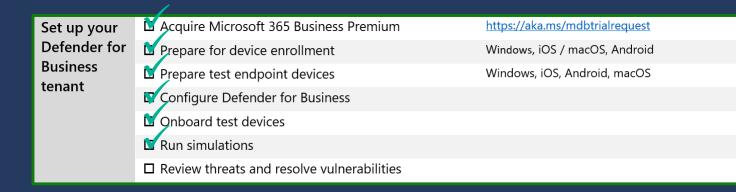

# Set up your Defender for Business tenant Onboard test devices

# **Deploy Defender for Business to test customers**

| Checklist item                                    | Description                     |
|---------------------------------------------------|---------------------------------|
| Acquire Microsoft 365 Business Premium            | https://demos.microsoft.com     |
| Enroll test customer into Lighthouse              | DAP & GDAP                      |
| Prepare test endpoint devices                     | Windows VM, iOS, Android, macOS |
| Deploy MDB to customer via Lighthouse             |                                 |
| Complete test customer deployment using checklist |                                 |
|                                                   |                                 |
|                                                   |                                 |

| Deploy              | <u>Acquire</u> Microsoft 365 Business Premium demo                                       | https://demos.microsoft.com     |
|---------------------|------------------------------------------------------------------------------------------|---------------------------------|
| Defender for        | <u>Acquire</u> Defender for Business demo                                                | https://demos.microsoft.com     |
| Business to<br>test | Enroll test customers into Lightouse                                                     | DAP & GDAP, wait 2 days         |
|                     | Prepare test endpoint devices                                                            | Windows VM, iOS, Android, macOS |
|                     | $\stackrel{\scriptstyle \wedge \leftarrow}{\Box}$ Deploy MDB to customers via Lighthouse |                                 |

# **Deploy Defender for Business to test customers** Acquire M365 Business Premium and Defender for Business

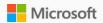

Tools CDX Experiences My Environments Dashboard What's new Help Service health

led by a professional facilitator

## Microsoft Customer Digital Experiences

Search for Experiences by name

Microsoft Customer Digital Experiences (CDX), is a portfolio of immersed digital experiences to demonstrate Microsoft technology and product with hands-on interaction, orchestrated by Microsoft sellers, partners or marketers. There are three major types of experiences: demos, interactive guide, and Customer Immersion Experience. To learn more about how to use CDX, explore each of the experiences below or visit our user guide

Ι

Q

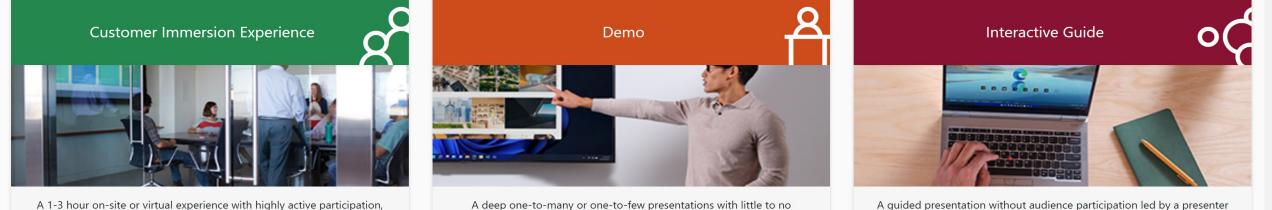

A deep one-to-many or one-to-few presentations with little to no audience participation led by product owners or SMES

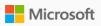

Microsoft Store Promise

Accessibility

-

## My Environments

Microsoft 365

| <b>1y Tenants</b> My Legacy Tenar | nts 🕕 My Virtual Machines I    | My Experiences      | Roles & Limit     | ts                |                       |                      |                        |                                              |
|-----------------------------------|--------------------------------|---------------------|-------------------|-------------------|-----------------------|----------------------|------------------------|----------------------------------------------|
|                                   |                                |                     |                   |                   | Filter by Tenant Name | •                    | Filter by Content Pack | Create Tenant                                |
| Tenant Details                    |                                |                     |                   |                   |                       |                      |                        |                                              |
| Showing 1 to 2 of 2 items         |                                |                     |                   |                   |                       |                      |                        |                                              |
| Tenant name                       | Creation date                  | Expiry date         | Period            | Content pack      | Tenant status         | Renewal status       | Actions                | Credentials                                  |
| M365B958582                       | 12/13/22                       | Admin Portal        | 90 day            | M365 Business     | Completed             | Not available        | 🗎 Delete               | $g^{\rm Q}_{\rm e}$ Credentials $\checkmark$ |
| M365B537294                       | 10/17/22                       | Admin Portal        | 90 day            | M365 Business     | Completed             | Not available        | 前 Delete               | 😤 Credentials 🗸                              |
|                                   |                                |                     |                   |                   |                       |                      |                        |                                              |
| What's new                        | Microsoft Store                | Education           |                   | Business          |                       | Developer & IT       | Com                    | ipany                                        |
| Surface Pro 9                     | Account profile                | Microsoft in educa  | tion              | Microsoft Cloud   |                       | Azure                | Caree                  | rs                                           |
| Surface Laptop 5                  | Download Center                | Devices for educat  | ion               | Microsoft Securit | У                     | Developer Center     | About                  | Microsoft                                    |
| Surface Studio 2+                 | Microsoft Store support        | Microsoft Teams fo  | or Education      | Dynamics 365      |                       | Documentation        | Comp                   | any news                                     |
| Surface Laptop Go 2               | Returns                        | Microsoft 365 Edu   | cation            | Microsoft 365     |                       | Microsoft Learn      | Privac                 | y at Microsoft                               |
| Surface Laptop Studio             | Order tracking                 | Education consulta  | ation appointment | Microsoft Power   | Platform              | Microsoft Tech Commu | inity Invest           | ors                                          |
| Surface Go 3                      | Virtual workshops and training | Educator training a | and development   | Microsoft Teams   |                       | Azure Marketplace    | Divers                 | ity and inclusion                            |

Microsoft Industry

Deals for students and parents

AppSource

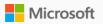

### Tools **CDX** Experiences My Environments Dashboard What's new Help Service health

CDX > My Environments >

| Ce Environments<br>Create a Tenant                                                                                                    | <b>Current Environment Limits:</b><br>90 day Tenants: 2 of 5<br>1 year Tenants: 0 of 1<br>Custom Tenants: 0 of 0 |
|----------------------------------------------------------------------------------------------------|----------------------------------------------------------------------------------------------------|
| 1 Select type ()       2 Select period ()         Quick Tenant       90 days       1 year                                                                                                    |                                                                                                    |
| <ul> <li>3 Select tenant location</li> <li>North America</li> <li>A Select your content packs</li> <li>Select your base content pack for your tenant. You will be able to request for add-ons after the tenant gets created</li> </ul>                                       |                                                                                                    |
| <b>Microsoft 365 Business Premium Demo Content</b><br>Get started with the complete solution designed for small business. Microsoft 365 is built to empower employees, safeguard your business, and simplify IT management.<br>90-day environment not eligible for extension | Create Tenant                                                                                                    |
| Microsoft 365 Enterprise Demo Content                                                                                                    | Create Tenant                                                                                                    |

This demo environment contains the most complete demo content to showcase Microsoft 365 products to your customer. We recommend this environment for most demo circumstances. It includes trial licenses and pre-hydrated content for the full Office 365 E5 suite, with the one exception of Microsoft Defender for Endpoint. In addition, you also have the option to include select additional demo content. Available with either a 90-day or 1-year subscription by selecting the appropriate period at the top of the page.

the full Office 365 E5 suite and additional compliance content, with the one exception of Microsoft Defender for Endpoint. Setup instructions can be found on the experience cards for each demo. Please note there are manual setup steps and waiting periods required before running the Compliance Content add-on pack. Available with either a 90-day or 1-year subscription by selecting the appropriate period at the top of the page.

90-day environment not eligible for extension

#### **Microsoft Defender for Business Demo Tenant**

Create Tenant

This demo tenant contains the Microsoft Defender for Business standalone endpoint security solution designed for small business. It will last for 90 days and includes 25 licenses. Each user license allows up to 5 devices to be onboarded. This demo tenant does not include pre-loaded devices, alerts, or incidents and will require devices to be onboarded. Physical devices are not required, Hyper-V Windows will work to demonstrate Microsoft Defender for Business.

90-day environment not eligible for extension

#### **Dynamics 365 Business Central**

Create Tenant

**Create Tenant** 

This demo environment includes Office content to help the user showcase customer scenarios in a live demo environment. To add Business Central to your tenant please log in as your tenant admin once the tenant has been claimed and go to https://signup.microsoft.com/signup?sku=6a4a1628-9b9a-424d-bed5-4118f0ede3fd&ru=https%3A%2F%2Fbusinesscentral.dynamics.com%2F%3FredirectedFromSignup%3D1 and follow the onscreen steps.

90-day environment not eligible for extension

| Teams for Banking                                                                                                    |           | Create Tenant |
|----------------------------------------------------------------------------------------------------|-----------|---------------|
| This demo environment is based on the Microsoft 365 Enterprise tenant, and includes specific content for banking industry scenarios | <u>Re</u> |               |
| 90-day environment not eligible for extension                                                                                       |           |               |
|                                                                                                    |           |               |

#### **World Wide Government**

This demo environment is based on the Microsoft 365 Enterprise tenant, and includes specific content for government scenarios

| Deploy              | Acquire Microsoft 365 Business Premium demo | https://demos.microsoft.com     |
|---------------------|---------------------------------------------|---------------------------------|
| Defender for        | Acquire Defender for Business demo          | https://demos.microsoft.com     |
| Business to<br>test | Enroll test customers into Lightouse        | DAP & GDAP, wait 2 days         |
| customers           | Prepare test endpoint devices               | Windows VM, iOS, Android, macOS |
|                     | Deploy MDB to customers via Lighthouse      |                                 |

# Deploy Defender for Business to test customers Enroll test customers into Lighthouse

## Home

Workspaces

| Billing | Customers | Insights | Pricing | Referrals | My access |
|---------|-----------|----------|---------|-----------|-----------|
|         | •         | <b>?</b> |         |           | +         |

### Quick starts

| Establishing customer relationships | Understanding your bill 📑         | About Insights 📑                      | Getting around Partner Center 📑 |
|-------------------------------------|-----------------------------------|---------------------------------------|---------------------------------|
| Understanding price lists 📑         | Grow your business with referrals | Get workspace access from your admins |                                 |

#### $\equiv$ Microsoft Partner Center

,∕∕ Search

 $\mathbf{w}$ 

| Home > Customers            |                                              |                               |                |                    |                                         |
|-----------------------------|----------------------------------------------|-------------------------------|----------------|--------------------|-----------------------------------------|
| Customer list<br>Administer | Customers   Customer                         | <sup>-</sup> List             |                |                    | Export customers                        |
|                             |                                              |                               |                | View advi          | sor relationship type $\textcircled{1}$ |
|                             | Add Customer Request a reseller relationship |                               | Sea            | arch Customer list | Q                                       |
|                             | Company name 🔨                               | Primary domain name           | Relationship   |                    |                                         |
|                             | AAA Very Successful Company Pty Ltd          | M365B718195.onmicrosoft.com   | Cloud Reseller |                    | $\checkmark$                            |
|                             | Anya1                                        | M365B958582.onmicrosoft.com   | Cloud Reseller |                    | $\sim$                                  |
|                             | CloudPoints Contoso                          | M365B037724.onmicrosoft.com   | Cloud Reseller |                    | $\sim$                                  |
|                             | Eontoso - RC                                 | M365B452901.onmicrosoft.com   | Cloud Reseller |                    | $\sim$                                  |
|                             | ContosoDavidSilva                            | M365B220165.onmicrosoft.com   | Cloud Reseller |                    | $\sim$                                  |
|                             | IT Nation                                    | M365B308644.onmicrosoft.com   | Cloud Reseller |                    | $\sim$                                  |
|                             | Lucerne Publishing                           | M365B052711.OnMicrosoft.com   | Cloud Reseller |                    | $\sim$                                  |
|                             | MDB Test 5a                                  | M365B974152.onmicrosoft.com   | Cloud Reseller |                    | $\sim$                                  |
|                             | MSP Demo 1                                   | M365B609083.onmicrosoft.com   | Cloud Reseller |                    | $\sim$                                  |
|                             | MSP Demo 2                                   | M365x30735505.onmicrosoft.com | Cloud Reseller |                    | $\sim$                                  |
|                             | MSP Demo 2                                   | M365B646398.onmicrosoft.com   | Cloud Reseller |                    | $\sim$                                  |
|                             | Northwind Bicycles                           | northwindmdb.onmicrosoft.com  | Cloud Reseller |                    | $\sim$                                  |
|                             | Northwind Bicycles 2                         | M365B885418.onmicrosoft.com   | Cloud Reseller |                    | $\sim$                                  |
|                             | ProseWare LC, Inc                            | M365B881386.OnMicrosoft.com   | Cloud Reseller |                    | $\sim$                                  |

Search

#### Customer list

Administer

## **Customer list** | Create a relationship request

To request a reseller relationship with a customer, copy and paste the following text, including the URL, into an email. Edit the text if necessary and send the email to your customer. Please note this will not establish an Admin relationship. Go to the Administer page to request an Admin relationship. Learn more

**3** 

 $\odot$ 

្ម៍រិ

#### **Delegated Admin Privileges**

Include delegated administration privileges for Azure Active Directory and Office 365.

#### Email text

DAVID BJURMAN-BIRR of TEST TEST ModernWorkPartner would like to be your Microsoft Cloud Solution Provider for your Microsoft Cloud account.

To accept the invitation, do the below 2 steps:

Step 1: Check and make sure customer profile is complete here: https://admin.microsoft.com/Adminportal/Home? #/BillingAccounts/billing-accounts

Step 2: After customer profile is complete (may take up to max 5 minutes to refresh after profile is updated), click the following link to accept this invitation and authorize TEST\_TEST\_ModernWorkPartner to be your Microsoft Cloud Solution Provider and accept the Microsoft Customer Agreement.

https://admin.microsoft.com/Adminportal/Home?invType=ResellerRelationship&partnerId=840573f9-ce37-4eff-988fe7cc1196efff&msppId=0&DAP=true#/BillingAccounts/partner-invitation

#### Open in email Copy to clipboard

Done

|           | Microsoft 365 admin cente       | er     | ✓ Search                                                                                     |                                |                            |                            |                   | ß          | <u>ن</u> ې بې |     |
|-----------|---------------------------------|--------|----------------------------------------------------------------------------------------------|--------------------------------|----------------------------|----------------------------|-------------------|------------|---------------|-----|
| =         |                                 |        |                                                                                              |                                |                            | 🌙 Dark mode 🚽 Install I    | Microsoft 365 🛛 📘 | Dashbo     | ard view      |     |
| 命         | Home                            |        |                                                                                              |                                |                            |                            |                   |            |               |     |
| 8         | Users                           | $\sim$ | ng, MOD Administrator                                                                        |                                |                            |                            |                   |            |               |     |
| 臣         | Devices                         | $\sim$ | leset password                                                                               |                                |                            |                            |                   |            |               |     |
| የድ        | Teams & groups                  | $\sim$ |                                                                                              |                                |                            |                            |                   |            |               |     |
| R         | Roles                           | $\sim$ | ke yours Show more                                                                           |                                |                            |                            |                   |            |               |     |
| 唇         | Resources                       | $\sim$ | ith a custom domain Install or share the la                                                  | test Microsoft                 |                            | ining info about Microsoft |                   |            |               |     |
| Ô         | Marketplace                     |        | n that you own, or get a new Get Word, Excel, PowerPo<br>for your Mac or PC.                 | int, Teams and more            | <b>Teams</b><br>Help every | one learn to use Teams.    |                   |            |               |     |
|           | Billing                         | $\sim$ |                                                                                              |                                |                            |                            |                   |            |               |     |
| Ç         | Support                         | $\sim$ |                                                                                              |                                |                            |                            |                   |            |               |     |
| ૼૢૼૺ      | Settings                        | ^      |                                                                                              |                                |                            |                            |                   |            |               |     |
|           | Domains                         |        | Subscriptions                                                                                |                                |                            |                            |                   |            |               |     |
| Ι,        | Search & intelligence           |        | and services included in your Microsoft 365 subscriptions. Add or<br>s, and reset passwords. |                                |                            |                            |                   |            |               |     |
| Ľ         | Org settings<br>Integrated apps |        | s, and reset passwords.                                                                      |                                |                            |                            |                   |            |               |     |
|           | Partner relationships           |        | sword                                                                                        |                                |                            |                            | ✓ Search your     | users list | :             |     |
| ß         | Setup                           |        |                                                                                              |                                |                            |                            |                   |            |               |     |
| $\vdash$  | Reports                         | $\sim$ | Username for sign-in                                                                         | Licenses                       |                            |                            |                   |            |               |     |
| $\otimes$ | Health                          | $\sim$ | AdeleV@M365B562740.OnMicrosoft.com                                                           | Microsoft 365 Business Premium |                            |                            |                   |            |               |     |
| Adn       | nin centers                     |        | AlexW@M365B562740.OnMicrosoft.com                                                            | Microsoft 365 Business Premium |                            |                            |                   |            |               |     |
|           | Security                        |        | AllanD@M365B562740.OnMicrosoft.com                                                           | Microsoft 365 Business Premium |                            |                            |                   |            |               |     |
|           | Compliance                      |        | BiancaP@M365B562740.OnMicrosoft.com                                                          | Unlicensed                     |                            |                            |                   |            | Give feedba   | ack |
|           | Endpoint Manager                |        | PIN) BrianJ@M365B562740.OnMicrosoft.com                                                      | Unlicensed                     |                            |                            |                   |            |               | ACK |
| ليحق      | спорони манадег                 |        | Christiac@M3658562740.OpMicrosoft.com                                                        | Microsoft 365 Business Premium |                            |                            |                   |            |               |     |

ChristieC@M365B562740.OnMicrosoft.com Microsoft 365 Business Premium

-

MA

| : | Microsoft 36 | 55 admin center                         | ✓ Search                                                                                                    | E B © ?                             | MA |
|---|--------------|-----------------------------------------|----------------------------------------------------------------------------------------------------|-------------------------------------|----|
| Ξ | Home         | > Org settings                          |                                                                                                    | 🕗 Dark mode                         | •  |
|   | Org          | settings                                |                                                                                                    |                                     |    |
|   | Services     | Security & privacy Organization profile |                                                                                                    | $ \mathcal{P} $ Search all settings |    |
|   |              |                                         |                                                                                                    | 8 items 🚍                           |    |
|   |              | Name 1                                  | Description                                                                                                    |                                     |    |
|   |              | Custom app launcher tiles               | Add tiles to your users' Microsoft 365 app launcher that open web sites and SharePoint sites that you choose.                            |                                     |    |
|   | (خ:          | Custom themes                           | Customize Office 365 for your organization.                                                                                              |                                     |    |
|   | G            | Data location                           | See where Microsoft stores your data for each service you use.                                                                           |                                     |    |
|   | R            | Help desk information                   | Streamline user support by adding customized contact info to the Office 365 help pane.                                                   |                                     |    |
|   |              | Keyboard shortcuts                      | Perform many common tasks using the keyboard. You can also see the full list of supported shortcuts by pressing Shift+? (question mark). |                                     |    |
|   | 0<br>0       | Organization information                | Update your organization's contact info, such as your address, phone number, and technical contact.                                      |                                     |    |
|   | $\mathbb{C}$ | Release preferences                     | Choose how your organization gets new features and service updates from Office 365.                                                      |                                     |    |
|   | RA           | Support integration                     | Integrate your internal support tools with Microsoft 365.                                                                                |                                     |    |
|   |              |                                         |                                                                                                    |                                     |    |

Q

💬 Give feedback

| Microsoft 365 admin center                       | ✓ Search                                                                                                    |                                                                                                    |  |  |  |  |  |  |
|--------------------------------------------------|----------------------------------------------------------------------------------------------------|----------------------------------------------------------------------------------------------------|--|--|--|--|--|--|
| Home > Org settings                              |                                                                                                    | ×                                                                                                    |  |  |  |  |  |  |
| Org settings                                     |                                                                                                    | Organization information                                                                                                    |  |  |  |  |  |  |
| Services Security & privacy Organization profile |                                                                                                    | This info will be displayed in places like sign-in pages and bills to your organization.<br>Learn more about editing your organization's info |  |  |  |  |  |  |
|                                                  |                                                                                                    | Name * Practical MDB 1                                                                                                    |  |  |  |  |  |  |
|                                                  |                                                                                                    |                                                                                                    |  |  |  |  |  |  |
| Name 1                                           | Description                                                                                                  | Street address *     Apartment or suite       1 Microsoft Way                                                                                 |  |  |  |  |  |  |
| Custom app launcher tiles                        | Add tiles to your users' Microsoft 365 app launcher that open web sites and SharePoint sites that you c      |                                                                                                    |  |  |  |  |  |  |
| Custom themes                                    | Customize Office 365 for your organization.                                                                  | City *     State or province *       Redmond     wa                                                                                           |  |  |  |  |  |  |
| Data location                                    | See where Microsoft stores your data for each service you use.                                               |                                                                                                    |  |  |  |  |  |  |
| Help desk information                            | Streamline user support by adding customized contact info to the Office 365 help pane.                       | ZIP or postal code *     Country or region       98052     United States                                                                      |  |  |  |  |  |  |
| Keyboard shortcuts                               | Perform many common tasks using the keyboard. You can also see the full list of supported shortcuts b mark). | Phone<br>Don't include the country code or special characters, for example, 4255550199.                                                       |  |  |  |  |  |  |
| Organization information                         | Update your organization's contact info, such as your address, phone number, and technical contact.          | +1 425-555-0100                                                                                                    |  |  |  |  |  |  |
| Release preferences                              | Choose how your organization gets new features and service updates from Office 365.                          | Technical contact *                                                                                                    |  |  |  |  |  |  |
| Support integration                              | Integrate your internal support tools with Microsoft 365.                                                    | Enter the email address of your org's primary Office 365 technical administrator who should receive service status information.               |  |  |  |  |  |  |
|                                                  |                                                                                                    | transformprov@microsoft.com                                                                                                    |  |  |  |  |  |  |
|                                                  |                                                                                                    | Preferred language *                                                                                                    |  |  |  |  |  |  |

#### Save

English

 $\sim$ 

 $\mathbf{v}$ 

✓ Search

🜙 Dark mode

## **Billing accounts**

Home > Billing accounts

**Overview** Proposals

Billing accounts manage your purchasing relationship with Microsoft. Each billing account contains defining info about your organization, like addresses, contact info, and any tax info that applies. Purchases made with your billing account are covered by the agreement that you signed with Microsoft. Learn more

1 item 🍸 Filter 🔳

 $\mathbb{P}$ 

Help & support

💬 Give feedback

✓ Search

Dark mode

Home > Billing accounts

Billing accounts - Overview > Practical MDB 1

## **Practical MDB 1**

#### **Billing account details**

Sold to address: MOD Administrator 1 Microsoft Way Redmond WA 98052 US transformprov@microsoft.com 425-555-0100 Edit

Agreement:

View Microsoft Online Subscription Agreement

### Registration number (Optional)

These numbers help us review the details of your account. Learn more about registration numbers

None Provided

<u>Edit</u>

 $\searrow$ 

Help & support

Give feedback

## **Partner relationships**

Review your partner agreements Make sure partners still need their

These are the partners that you authorized to work with your organization. Each partner has different responsibilities for working with your organization, and some might have roles. Learn more about working with a partner

 $\times$ 

| i Reduce your security risk by limiting the access your partners have to your organization. Learn about Granular Delegated Administrative Privileges (GDAP)     | $\times$ |  |
|----------------------------------------------------------------------------------------------------|----------|--|
| You should review the delegated administrative privileges (DAP) enabled for your partners to confirm if they still need DAP access to your organization's data. | $\times$ |  |

| approved roles.                           |              |                                  |                       |                        |                 |   |
|-------------------------------------------|--------------|----------------------------------|-----------------------|------------------------|-----------------|---|
|                                           |              |                                  | n)                    |                        | 1 item 🔎 Search | = |
| Granular delegated administrative privile | eges (GDAP)  |                                  |                       |                        |                 |   |
| Partner $\downarrow$                      | Roles        |                                  | Expiration date       | Status                 |                 |   |
| Other partner types                       |              |                                  |                       |                        |                 |   |
| ∨ Partner ↓                               | Partner type | Role authorization $^{\bigcirc}$ | Roles                 |                        |                 |   |
| $\vee$ TEST_TEST_ModernWorkPartner (1)    |              |                                  |                       |                        |                 |   |
| TEST_TEST_ModernWorkPartner               | Reseller     | DAP                              | Global Administrator, | Helpdesk Administrator |                 |   |

Ξ

B

| ESTTESTMod    |  |
|---------------|--|
| ODERNWORKPART |  |

 $\equiv$ Home **分** Home Guided tour Tenants: All 🕼 Tenants A Users  $\sim$ Devices  $\sim$ Set up GDAP for your organization Data protection 10 of your customers do not have a GDAP relationship Deployment  $\sim$ Create GDAP (granular delegated administrative privileges) relationships to continue to have access to manage your Service health customers' tenants. Audit logs  $\mathbb{P}$ Begin setup Microsoft Defender Antivirus threat landscape Microsoft Defender Antivirus protection Risky users 11 threats blocked across all devices All of your devices are protected 7 users flagged for risk and tenants Users flagged for risk Tenant Data reflects threats detected on Windows 10 or later devices running Microsoft Defender Antivirus over the Demo Customer 4 past 30 days. MSP Demo 1 2 Mitigated Resolved Allowed MSP Demo 2 1

⑦ A davidb@TESTTESTMod... TEST\_TEST\_MODERNWORKPART...

| Microsoft 365 Lighthouse |                                                                      |                                                                                                    |
|--------------------------|----------------------------------------------------------------------|----------------------------------------------------------------------------------------------------|
| ≡                        | Home > GDAP Setup                                                    |                                                                                                    |
| ☆ Home                   |                                                                      |                                                                                                    |
| 🕞 Tenants                |                                                                      | Catum CDAD (meanslandale material administrative mainile mas)                                                                                                    |
| 𝔅 Users ∨                | Introduction                                                         | Set up GDAP (granular delegated administrative privileges)                                                                                                    |
| 🕞 Devices 🗸 🗸            | Define tiers of permissions                                          | This tool will help you setup your organization with granular delegated admin privileges                                                                                                    |
| Data protection          |                                                                      | (GDAP) for the customer tenants you manage, so that users in your organization have the permissions necessary to do their work while keeping customer tenants secure.                                                                                                    |
| 🕮 Deployment 🗸 🗸         | Create GDAP templates                                                | The first step is to define the various tiers of permissions that users in your organization will need, using recommended Azure AD built-in roles. Then templates can be created along with                                                                                                    |
| ℅ Service health         | Create security groups                                               | security groups for users before applying the templates to groupings of your organization's managed tenants. Each tier of permissions features an increasingly privileged set of roles, with                                                                                                    |
| Audit logs               | <ul> <li>Assign customer tenants</li> <li>Review settings</li> </ul> | <ul> <li>managed tenants. Each tier of permissions features an increasingly privileged set of roles, with read-only type roles featured in lower numbered tiers and administrator roles in higher numbered ones.</li> <li>After specifying managed tenant grouping and assigning users to tiers, you may be required to generate relationship requirements for customers.</li> <li>Roles recommended to complete GDAP Setures</li> <li>Global admin in AAD</li> <li>Admin agent in Partner Center</li> <li>For an overview of this tool, click here.</li> </ul> |
|                          |                                                                      |                                                                                                    |

×

| TESTMod   |  |
|-----------|--|
| NWORKPART |  |

 $\equiv$ Home > GDAP Setup 合 Home Tenants **Define tiers of permissions**  Introduction A Users  $\sim$ Choose the roles needed for each tier of support provided across your organization. 🗗 Devices  $\sim$ Define tiers of permissions Learn more about roles and permissions. Data protection Ο Create GDAP templates 🔎 Search  $\bigcirc$  Adopt recommended configurations  $\Xi$  Unselect all  $\swarrow$  Rename tiers =  $\sim$ 45 roles Deployment ℅ Service health Ο Create security groups Role Account managers Service desk Specialists Escalation engineers JIT only Audit logs • Assign customer tenants Application Administrator (i)  $\checkmark$ O Review settings  $\checkmark$ Application Developer (i) Attack Simulation Administrator ()  $\checkmark$  $\checkmark$ Authentication Administrator (i)  $\checkmark$  $\checkmark$  $\checkmark$ Authentication Policy Administrator () Azure AD Joined Device Local Administrator ()  $\checkmark$ Cloud Application Administrator ()  $\checkmark$  $\square$  $\checkmark$  $\checkmark$ Cloud Device Administrator (i) Compliance Administrator ()  $\checkmark$ Compliance Data Administrator (i)  $\checkmark$  $\checkmark$ Conditional Access Administrator () Back Next Save and close Cancel

|                          |              |                                                 |                                                                                                    | TEST_TEST_MODERNM                  |                        |
|--------------------------|--------------|-------------------------------------------------|----------------------------------------------------------------------------------------------------|------------------------------------|------------------------|
| =                        |              | Home 🗧 GDAP Setup                               |                                                                                                    |                                    |                        |
| 命 Home                   |              |                                                 |                                                                                                    |                                    |                        |
| 🕞 Tenants                |              |                                                 | Create GDAP templates                                                                                                    |                                    |                        |
| A Users                  | $\sim$       | <ul> <li>Introduction</li> </ul>                | Create GDAP templates                                                                                                    |                                    |                        |
| ि Devices                | ~            | <ul> <li>Define tiers of permissions</li> </ul> | GDAP templates contain security groups with corresponding tiers that can be applied across groups of customers, and reused for new customers in the future.<br>Learn more about GDAP templates |                                    |                        |
| E Data protection        |              | Create GDAP templates                           |                                                                                                    |                                    |                        |
| Deployment               | $\checkmark$ |                                                 | + Create template                                                                                                    | 1 template 🔎 Search                | =                      |
| $\otimes$ Service health |              | Create security groups                          |                                                                                                    |                                    |                        |
| 🖹 Audit logs             |              | <ul> <li>Assign customer tenants</li> </ul>     | Template name                                                                                                    | Tiers                              |                        |
|                          |              |                                                 | First Up Consultants template Primary template for use with First Up customers                                                                                                    | Account managers, Service desk, Sp | pecialists, Escalation |
|                          |              | O Review settings                               |                                                                                                    |                                    |                        |
|                          |              |                                                 |                                                                                                    |                                    |                        |
|                          |              |                                                 |                                                                                                    |                                    |                        |
|                          |              |                                                 |                                                                                                    |                                    |                        |
|                          |              |                                                 |                                                                                                    |                                    |                        |
|                          |              |                                                 |                                                                                                    |                                    |                        |
|                          |              |                                                 |                                                                                                    |                                    |                        |
|                          |              |                                                 |                                                                                                    |                                    |                        |
|                          |              |                                                 |                                                                                                    |                                    |                        |
|                          |              |                                                 |                                                                                                    |                                    |                        |
|                          |              |                                                 |                                                                                                    |                                    |                        |
|                          |              |                                                 |                                                                                                    |                                    | •                      |
|                          |              |                                                 | Back Next                                                                                                    | Save and close Ca                  | Cancel                 |

 $\mathbf{w}$ 

| =                | Home > GDAP Setup                               |                                                                                                    |                                                    |                        |                    |
|------------------|-------------------------------------------------|----------------------------------------------------------------------------------------------------|----------------------------------------------------|------------------------|--------------------|
| 命 Home           |                                                 |                                                                                                    |                                                    |                        |                    |
| 🕞 Tenants        |                                                 | Create security groups                                                                                                    | for First Up Consultants                           | s template             |                    |
| ♀ Users ∨        | Introduction                                    | For each tier in this template, create a security gro                                                                                      | oup and add users.                                 |                        |                    |
| ☞ Devices ✓      | <ul> <li>Define tiers of permissions</li> </ul> | Learn more about security groups                                                                                                    |                                                    |                        |                    |
| Data protection  |                                                 | GDAP template                                                                                                    |                                                    |                        |                    |
| 🕮 Deployment 🗸 🗸 | Create GDAP templates                           | First Up Consultants template<br>Update template                                                                                           |                                                    |                        |                    |
| ℅ Service health | Create security groups                          |                                                                                                    |                                                    |                        |                    |
| 🗟 Audit logs     |                                                 | Account managers View roles                                                                                                    |                                                    |                        |                    |
|                  | First Up Consultants     template               | Monitor Microsoft 365 usage and licensing inform                                                                                           | nation without providing access to user level deta | ills or insights.      |                    |
|                  | <ul> <li>Assign customer tenants</li> </ul>     | Security group name                                                                                                    | Selected users                                     | Eligibility expiration | JIT duration       |
|                  | Review settings                                 | sg-GDAPAccountManagers                                                                                                    | DB DAVID BJURMAN-BIRR                              | N/A                    | N/A                |
|                  |                                                 | + Create security group                                                                                                    | J.                                                 |                        |                    |
|                  |                                                 | Service desk View roles                                                                                                    |                                                    |                        |                    |
|                  |                                                 | Perform basic tasks to manage customer tenants,<br>read tenant information, such as user properties a<br>help troubleshoot support issues. |                                                    |                        |                    |
|                  |                                                 | Security group name                                                                                                    | Selected users                                     | Eligibility expiration | JIT duration       |
|                  |                                                 | sg-GDAPServiceDesk<br>Desc                                                                                                    | <b>FP</b> Forrest Pachmayr                         | N/A                    | N/A                |
|                  |                                                 | Back Next                                                                                                    |                                                    | Save                   | e and close Cancel |

#### Microsoft 365 Lighthouse

မြှာ ႐ု လို့ ၇ နာ davidb@ т<u>еѕт\_теѕт м</u>

davidb@TESTTESTMod... test\_test\_modernworkpart...

•

命 Home

 $\equiv$ 

🕞 Tenants

A Users

🖅 Devices

Data protection

Deployment

℅ Service health

🗟 Audit logs

Introduction
 Define tiers of permissions
 Create GDAP templates

 $\sim$ 

 $\sim$ 

 $\sim$ 

Home > GDAP Setup

Create security groups

 Assign customer tenants
 First Up Consultants template

Review settings

| $\sim$ | Security group name                 | Users            | Eligibility duration JIT duration                                       |
|--------|-------------------------------------|------------------|-------------------------------------------------------------------------|
| Custor | mer tenants                         |                  |                                                                         |
|        |                                     | 20 te            | enants 18 selected $\times$ $\bigcirc$ Search by tenant or tag name $=$ |
|        | Tenants                             | Delegated access | Tags                                                                    |
|        | AAA Very Successful Company Pty Ltd | DAP & GDAP       | CRAYON-MELBOURNE                                                        |
|        | Anya1                               | DAP & GDAP       |                                                                         |
|        | Awesome Computers LC                | GDAP             |                                                                         |
|        | CloudPoints Contoso                 | DAP              | CRAYON-MELBOURNE                                                        |
|        | Contoso - RC                        | None             |                                                                         |
|        | ContosoDavidSilva                   | DAP              | CRAYON-MELBOURNE                                                        |
|        | Demo Customer                       | GDAP             |                                                                         |
|        | IT Nation                           | DAP & GDAP       |                                                                         |
|        | Lucerne Publishing                  | DAP              |                                                                         |
|        | MDB Test 5a                         | DAP & GDAP       | MDBTEST5A.M365MASTER.COM                                                |
|        | MSP Demo 1                          | DAP & GDAP       | MSPDEMO1.M365MASTER.COM                                                 |
|        | MSP Demo 2                          | DAP & GDAP       |                                                                         |
|        | MSP Demo 2                          | DAP              |                                                                         |

Next

Back

| ŵ | Home    |
|---|---------|
|   | Tenants |
| 8 | Users   |

 $\sim$ 

 $\sim$ 

 $\sim$ 

➡ Devices

E Data protection

Deployment

℅ Service health

🗟 Audit logs

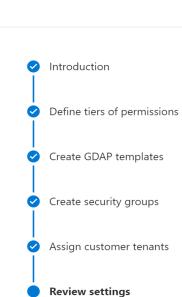

Home > GDAP Setup

**Review settings** 

Summary of the tiers, roles, and security groups in each template and customers the template was be applied to.

To change any of these settings, you can rerun the Setup tool with updates. Learn more

Tier role configuration

| Tier name                                                                                                    | Roles                                                                                                    |
|----------------------------------------------------------------------------------------------------|----------------------------------------------------------------------------------------------------|
| Account managers<br>Monitor Microsoft 365 usage and licensing information without providing access to user level<br>details or insights.                                                                                                    | License Administrator<br>Message Center Reader<br>Usage Summary Reports Reader                                                                                                    |
| Service desk<br>Perform basic tasks to manage customer tenants, such as submitting support requests and resetting<br>users' passwords. Service desk technicians may also read tenant information, such as user properties<br>and security-related alerts. They collect and discover information on customers' environments that<br>can help troubleshoot support issues. | Directory Readers<br>Exchange Recipient Administrator<br>Helpdesk Administrator<br>Reports Reader<br>Security Reader<br>Service Support Administrator<br>Teams Communications Support Engineer<br>Printer Administrator<br>Teams Communications Administrator<br>Global Reader              |
| <b>Specialists</b><br>Administer and monitor users, policies, and alerts across major Microsoft workloads. This group has administrative permissions that permit them to take corrective action to resolve issues or implement changes on the customer tenant.                                                                                                    | Cloud Device Administrator<br>Directory Readers<br>Dynamics 365 Administrator<br>Exchange Administrator<br>Global Reader<br>Groups Administrator<br>Helpdesk Administrator<br>Hybrid Identity Administrator<br>Network Administrator<br>Office Apps Administrator<br>Power BI Administrator |

Back Finish

 $\mathbf{w}$ 

davidb@TESTTESTMod... test\_test\_modernworkpart...

ନ୍ଦି

?

Ŗ

ې کې ل 

| Deploy |                     | Acquire Microsoft 365 Business Premium demo | https://demos.microsoft.com     |
|--------|---------------------|---------------------------------------------|---------------------------------|
|        | Defender for        | Acquire Defender for Business demo          | https://demos.microsoft.com     |
|        | Business to<br>test | Enroll test customers into Lightouse        | DAP & GDAP, wait 2 days         |
|        | customers           | Prepare test endpoint devices               | Windows VM, iOS, Android, macOS |
|        |                     | Deploy MDB to customers via Lighthouse      |                                 |

# **Deploy Defender for Business to test customers** Deploy MDB to customers via Lighthouse

| Microsoft 365 Lighthouse    |        |                                                      |                 | <b>日</b> 口 総 ( | ଡ ନ୍ମ d<br>୩   | avidb@TESTTESTMod |
|-----------------------------|--------|------------------------------------------------------|-----------------|----------------|----------------|-------------------|
| =                           |        | Home $>$ Tenants $>$ SMB Masters Demo 1              |                 |                |                |                   |
| 命 Home                      |        |                                                      |                 |                |                |                   |
| 🔞 Tenants                   |        | SMB Masters Demo 1                                   |                 |                |                |                   |
| A Users                     | $\sim$ | Overview Deployment Plan                             |                 |                |                |                   |
| ☞ Devices                   | $\sim$ |                                                      |                 |                |                |                   |
| Data protection             |        | Compliant   Not compliant   Dismissed   Not licensed |                 |                |                |                   |
| 🕮 Deployment                | $\sim$ | 0 16 0 0                                             |                 |                |                |                   |
| $\bigotimes$ Service health |        |                                                      |                 |                |                |                   |
| 🗟 Audit logs                |        | 🕐 Refresh                                            |                 | 16 tasks       | Search         | =                 |
|                             |        | Filters: Status: All                                 |                 |                |                |                   |
|                             |        | ✓ Tasks                                              | Status          | i Total users  | ① Not targeted | ि Excluded ा ।    |
|                             |        | > Require MFA for admins                             |                 |                |                |                   |
|                             |        | > Require MFA for users                              |                 |                |                |                   |
|                             |        | > Block legacy authentication                        |                 |                |                |                   |
|                             |        | > Set up device enrollment                           |                 |                |                |                   |
|                             |        | ✓ Set up Microsoft Defender for Business             |                 |                |                |                   |
|                             |        | Provisioning                                         | ○ Not compliant |                |                |                   |
|                             |        | Onboard devices                                      | ○ Not compliant |                |                |                   |
|                             |        | ✓ App protection policy                              |                 |                |                |                   |
|                             |        | Application management for Android                   | O Not compliant |                |                |                   |

►

4

| Deploy<br>Defender for<br>Business to<br>test<br>customers | Acquire Microsoft 365 Business Premium demo | https://demos.microsoft.com     |
|------------------------------------------------------------|---------------------------------------------|---------------------------------|
|                                                            | Acquire Defender for Business demo          | https://demos.microsoft.com     |
|                                                            | Enroll test customers into Lightouse        | DAP & GDAP, wait 2 days         |
|                                                            | Prepare test endpoint devices               | Windows VM, iOS, Android, macOS |
|                                                            | Deploy MDB to customers via Lighthouse      |                                 |

# Get ready to deploy to customers

## Get ready to deploy to customers

| Checklist item                                                | Description |
|---------------------------------------------------------------|-------------|
| Deliver MDB pitch                                             |             |
| Schedule project kick-off                                     |             |
| Conduct pre-kick off call                                     |             |
| Start trial of M365 Business Premium or Defender for Business |             |
| Enroll customer into Lighthouse                               |             |
| Remove 3 <sup>rd</sup> party antivirus                        |             |
| Execute completed checklist                                   |             |

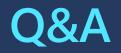

## Next steps

## 01

Get ready with the SMB Masters Program

• Aka.ms/smbpractice

## 02

## M365 BP Partner Playbook

• Aka.ms/m365bppartnerplaybook

03

### **MDB** Partner Kit

• Aka.ms/mdbpartnerkit

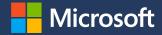

## Thank you.

© Copyright Microsoft Corporation. All rights reserved.